**26.51.43.120 Код ОКПД 2**

**9030 20 900 Код ТН ВЭД ТС**

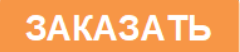

# **ПРИБОР СВЕТОВОЙ СИГНАЛИЗАЦИИ ПСС-07 Руководство по эксплуатации ЦКЛГ.421451.002 РЭ**

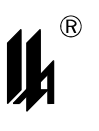

ЗАО "НПП "Центравтоматика"

г. Воронеж

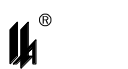

## Содержание

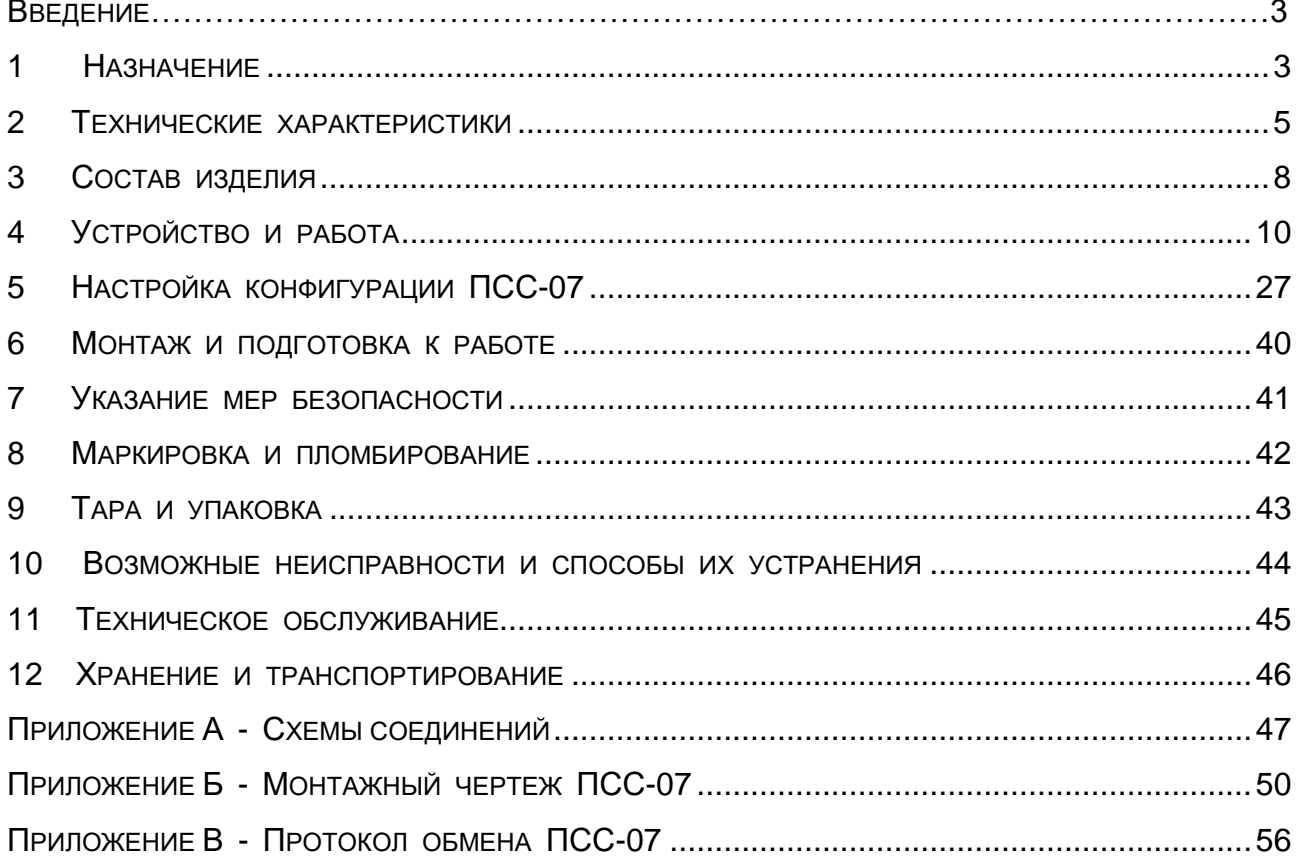

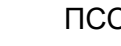

Настоящее руководство по эксплуатации ЦКЛГ.421451.002 РЭ (в дальнейшем - ЦКЛГ.421451.002 РЭ) предназначено для изучения принципа действия, конструкции и правил эксплуатации прибора световой сигнализации ПСС-07 (в дальнейшем - ПСС-07 или прибор), выпускаемых с 05.02 2024 г.

Изложенные сведения приведены в объеме, обеспечивающем правильную эксплуатацию ПСС-07, его безотказную и долговременную работу.

Уровень подготовки обслуживающего персонала - слесарь КИП и А не ниже пятого разряда.

### <span id="page-2-0"></span>**1 НАЗНАЧЕНИЕ**

1.1 Прибор световой сигнализации ПСС-07 является специализированным программируемым устройством отображения информации в системе "Человек-машина".

1.2 ПСС-07 предназначен для:

 световой предупредительной сигнализации на ячейках красного цвета или цветных ячейках;

местной звуковой предупредительной сигнализации;

 приема сигналов от 16, 24, 32, или 48 двухпозиционных датчиков типа "сухой контакт";

 управление световой сигнализацией по интерфейсу RS-485, протокол обмена MODBUS (режим SLAVE);

выдачи сигналов на включение внешней световой и звуковой сигнализации.

ПСС-07 обеспечивает возможность программирования выполняемых функций с персонального компьютера по интерфейсу RS-485.

1.3 ПСС-07 выполнен в общепромышленном исполнении.

ПСС-07 предназначен для эксплуатации в составе систем противоаварийной защиты и соответствует "Общим правилам взрывобезопасности для взрывопожароопасных химических, нефтехимических и нефтеперерабатывающих производств".

1.4 ПСС-07 имеет степень защиты, обеспечиваемую оболочкой, IP 20 по ГОСТ 14254-2015.

1.5 Условия эксплуатации ПСС-07:

- температура окружающего воздуха - от 5 до 50 °С;

атмосферное давление - от 630 до 800 мм рт. ст.;

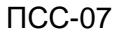

 $\mathbf{u}^*$ 

– относительная влажность воздуха – 80 % при температуре 35 °С и более низких температурах без конденсации влаги;

 вибрационные воздействия с частотой от 10 до 55 Гц и амплитудой смещения не более 0,15 мм;

 содержание агрессивных примесей в окружающем воздухе должно быть в пределах санитарных норм.

1.6 ПСС-07 выпускается в исполнениях в соответствии с таблицей 1.1.

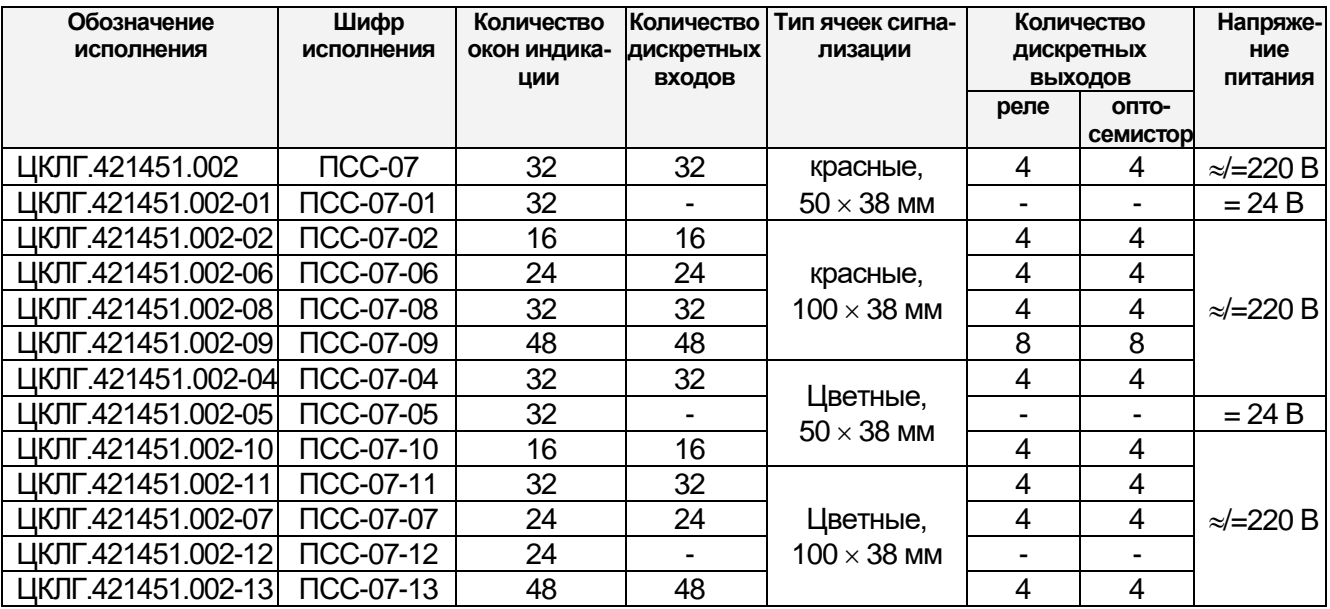

Таблица 1.1

П р и м е ч а н и е: Исполнения ПСС-07-01, ПСС-07-05 и ПСС-07-12 предназначены для приёма сигналов по интерфейсу RS-485, протокол обмена MODBUS (режим SLAVE).

### 1.7 Питание ПСС-07

ПСС-07 питается от сети переменного или постоянного тока напряжением 220 В с допускаемым отклонением от минус 15 до плюс 10 % и частотой 50 Гц с допускаемым отклонением ± 2 %, кроме исполнений ПСС-07-01, ПСС-07-05 питание которых осуществляется от сети постоянного тока напряжением (24  $\pm$  2) В. Нестабильность напряжения питания от источника постоянного тока не должна превышать по абсолютной величине 2 % от значения напряжения питания. Пульсация напряжения питания источника постоянного тока не должна превышать 0,5 % от значения напряжения питания.

<span id="page-4-0"></span> $\boldsymbol{\mu}$ 

**2 ТЕХНИЧЕСКИЕ ХАРАКТЕРИСТИКИ**

2.1 ВХОДНЫЕ СИГНАЛЫ (ТАБЛИЦА 1.1)

2.1.1 Сигналы датчика типа "сухой контакт" с импедансом от 0 до 2,5 кОм в замкнутом состоянии (нормально открытом - "НО"), и импедансом от 10 кОм до бесконечности в разомкнутом состоянии (нормально закрытом - "НЗ"). Напряжение на разомкнутых контактах в цепях входных дискретных сигналов 8,2 В.

2.1.2 Сигналы датчиков соответствующих стандарту IEC 60947-5-6-2000 (EN 50227 NAMUR):  $U_0 = 8.2 B$ ,  $R_0 = 1 K$ Ом, нормально закрытое состояние "НЗ" - ток в цепи датчика ниже 1,55 мА; нормально открытое состояние "НО" - ток в цепи датчика свыше 1,75 мА (Только для исполнений ПСС-07 с цветными ячейками сигнализации).

Примечания:

1 Входные сигналы принимаются модулем МВСН-7 или МВСН-21. Источник напряжения 8,2 В для питания сигнализаторов гальванически развязан от остальных цепей модуля ввода и цепей питания ПСС-07.

2 Модуль ввода может быть программно сконфигурирован для приема сигналов от датчика типа "сухой контакт" или датчиков соответствующих стандарту EN 50227 (NAMUR).

3 Каждый вход может быть запрограммирован на активный сигнал в виде замыкания контакта датчика (прямой вход) или размыкания контакта датчика (инверсный вход).

4 При работе с датчиками стандарта EN 50227 (NAMUR) ПСС-07 обеспечивает диагностирование обрыва и короткого замыкания цепи датчика и сигнализацию в соответствующей ячейке синим цветом.

2.1.3 Сигналы интерфейса RS-485 на входе RS-485 модуля МЦП. Протокол обмена MODBUS, режим RTU. Формат кадра сообщения в режиме RTU приведен в приложении В.

2.2 ВЫХОДНЫЕ СИГНАЛЫ (ТАБЛИЦА 1.1)

2.2.1 Четыре релейных выходных канала в виде переключающего "сухого контакта" для управления исполнительными механизмами (отсечные клапаны, электромагнитные пускатели электродвигателей и др.). Максимальное коммутируемое напряжение переменного тока – 220 В, максимальный коммутируемый ток - 2,0 А.

5

 $\boldsymbol{\mu}^{\circ}$ 

2.2.2 Четыре оптореле для управления внешней звуковой и световой сигнализацией. Максимальное коммутируемое напряжение переменного тока - 220 В, максимальный коммутируемый ток - 2,0 А.

2.2.3 Каждый выход может быть запрограммирован в одном из вариантов:

выход внешней световой сигнализации;

выход внешней звуковой сигнализации.

2.2.4 ПСС-07 обеспечивает вывод сигналов внешней сигнализации на любой из 8 выходов в любом сочетании.

2.3 ПСС-07 обеспечивает световую сигнализацию срабатывания датчиков контролируемых параметров. Световая сигнализация осуществляется на световом табло красного свечения, состоящем из 16, 24,32 или 48 ячеек в зависимости от исполнения:

 в режиме "предупредительной сигнализации" - прерывистым светом с частотой 1 Гц;

в режиме "аварийной сигнализации" - прерывистым светом с частотой 2 Гц;

в режиме "индикация" - непрерывным свечением.

Исполнения ПСС-07-04, ПСС-07-05, ПСС-07-07, ПСС-07-10, ПСС-07-11, ПСС-07-12 и ПСС-07-13 должны обеспечивать световую сигнализацию:

 в режиме "предупредительной сигнализации" – прерывистым жёлтым светом с частотой 1 Гц;

 в режиме "аварийной сигнализации" – прерывистым красным светом с частотой 2 Гц;

в режиме "индикации" - непрерывным свечением зелёного цвета.

Режим световой сигнализации программируется для каждой ячейки.

2.4 ПСС-07 обеспечивает местную звуковую предупредительную и аварийную сигнализацию срабатывания датчиков контролируемых параметров. Звуковая сигнализация осуществляется прерывистым звуком:

 частота аварийной сигнализации – 3000 Гц, частота прерывания звука – 2 Гц;

 частота предупредительной сигнализации – 800 Гц, частота прерывания звука  $-1$  Гц.

В режиме световой сигнализации "индикация" звуковой сигнал отсутствует.

2.5 КВИТИРОВАНИЕ И СБРОС СВЕТОВОЙ И ЗВУКОВОЙ СИГНАЛИЗАЦИИ

2.5.1 Источники квитирования и сброса световой и звуковой сигнализации:

от кнопок "КВИТ" и "СБРОС" на лицевой панели ПСС-07;

от внешней кнопки квитирования и сброса;

с верхнего уровня управления по интерфейсу RS-485.

2.5.2 Световая и звуковая сигнализация на лицевой панели ПСС-07 квитируется нажатием кнопки "КВИТ", при этом осуществляется гашение звукового сигнала и перевод прерывистого светового сигнала в непрерывное свечение.

2.5.3 Нажатие кнопки "СБРОС" также снимает звуковой сигнал и переводит ячейки светового табло в непрерывное свечение. Непрерывное свечение ячейки светового табло после квитирования сохраняется до тех пор, пока датчик на соответствующем входе не перейдет в состояние "НОРМА" и не нажата кнопка "СБРОС". Последовательность наступления этих двух событий не имеет значения, то есть ячейка табло сохраняет непрерывное свечение до тех пор, пока не произойдет последнее из них. В режиме световой сигнализации "индикация" гашение ячейки светового табло происходит при переходе датчика в состояние "НОРМА".

2.5.4 Световая и звуковая сигнализация на лицевой панели также может быть квитирована и сброшена по командам с верхнего уровня по интерфейсу RS-485.

2.5.5 Кнопка внешнего квитирования является многорежимной и по умолчанию реализует три функции:

- кратковременное нажатие "КВИТИРОВАНИЕ";
- $-$  нажатие и удержание в течение 2 с  $-$  "СБРОС";
- нажатие и удержание в течение 3 с "КОНТРОЛЬ".

По необходимости, назначение кнопки при конфигурировании можно определить только как "СБРОС".

2.6 САМОДИАГНОСТИКА ПСС-07

2.6.1 ПСС-07 обеспечивает индикацию нормальной работы прерывистым свечением светодиода "СТАТУС" на лицевой панели прибора с частотой 0,5 Гц.

2.6.2 ПСС-07 обеспечивает самодиагностику исправности модулей ввода – вывода прерывистым свечением светодиодов "OUT" на фронтальных панелях модулей ввода - вывода, сигнализирующих о наличии обмена данными между модулем центрального процессора МЦП-7 и периферийными модулями.

2.6.3 ПСС-07 дополнительно снабжен индикатором " RS-485" - работы интерфейса RS-485.

2.6.4 При неисправности светодиод "СТАТУС" меняет характер свечения и включается звуковой сигнал, на ячейках индикации отображается условный код отказа. Более подробно это описано в разделе 10.

2.6.5 ПСС-07 обеспечивает контроль исправности световой и звуковой сигнализации нажатием кнопки "КОНТР".

2.7 ПСС-07 выдерживает воздействие магнитных полей сетевой частоты с напряженностью до 40 А/м по ГОСТ Р 52931-2008.

2.8 Электрическое сопротивление изоляции электрических цепей сетевого питания ПСС-07 относительно корпуса при нормальных климатических условиях не менее 40 МОм.

2.9 Потребляемая электрическая мощность - не более 45 В-А или 45 Вт в зависимости от исполнения.

2.10 Габаритные и установочные размеры ПСС-07 - не более, приведенных на рисунках приложения Б.

2.11 Масса ПСС-07 - не более 5 кг.

2.12 ПОКАЗАТЕЛИ НАДЕЖНОСТИ

2.12.1 ПСС-07 является восстанавливаемым, ремонтируемым, необслуживаемым изделием, контролируемым перед применением.

2.12.2 Критерием отказа является нарушение функционирования ПСС-07.

2.12.3 Средняя наработка на отказ - не менее 100000 ч.

2.12.4 Средний срок службы - не менее 10 лет.

### <span id="page-7-0"></span>**3 СОСТАВ ИЗДЕЛИЯ**

3.1 В состав изделия входит прибор световой сигнализации ПСС-07

ЦКЛГ.421451.002 (в соответствии с таблицей 1.1), укомплектованный в соответствии с таблицей 3.1:

Таблица 3.1

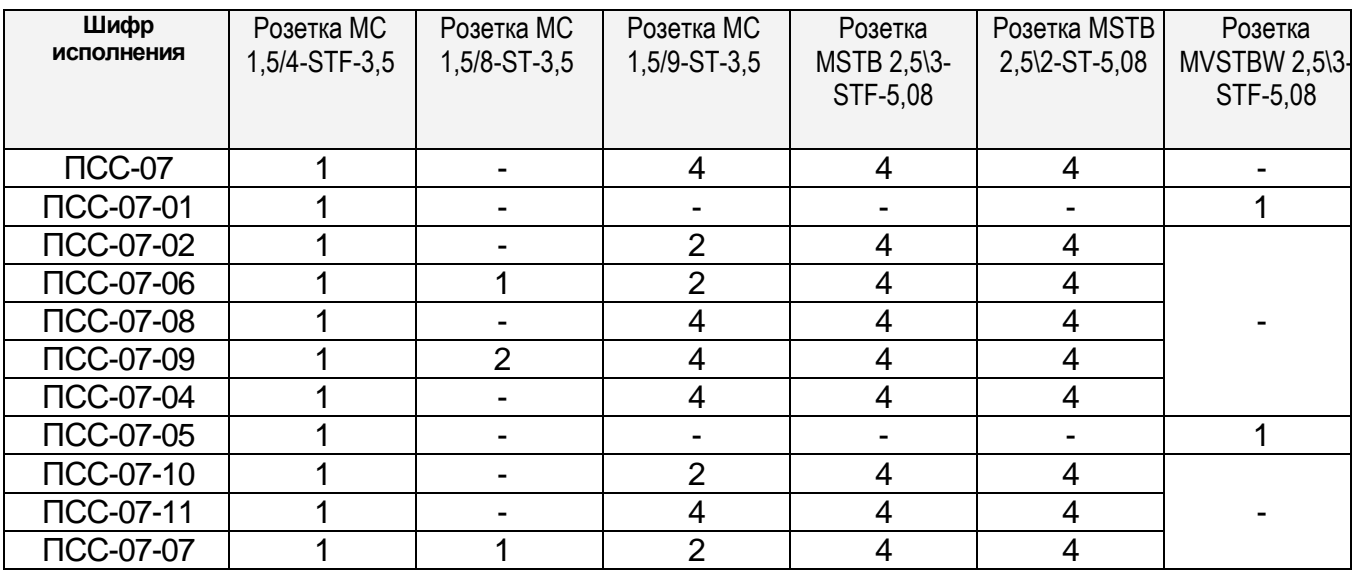

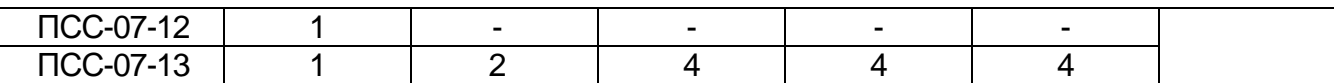

3.2 Все исполнения ПСС-07 комплектуются крепежом по таблице 3.2:

Таблица 3.2

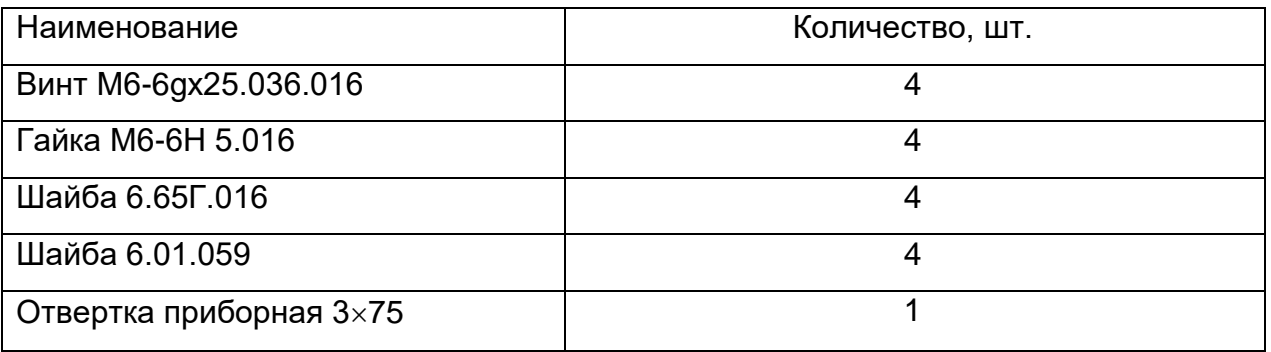

3.3 Все исполнения ПСС-07 комплектуются вставкой плавкая ВП2Т-1Ш-2 А

3.4 При поставке в один адрес партии ПСС-07 допускается прилагать по 1 экз. ЦКЛГ.421451.002 РЭ, по одному компакт-диску с программным обеспечением и по одной отвертке на каждые 5 изделий.

## <span id="page-9-0"></span>**4 УСТРОЙСТВО И РАБОТА**

### **4.1 СОСТАВ ПСС-07**

4.1.1 Прибор ПСС-07 имеет модульную структуру. Состав ПСС-07 по модульно отражен в таблице 4.1:

### Таблица 4.1

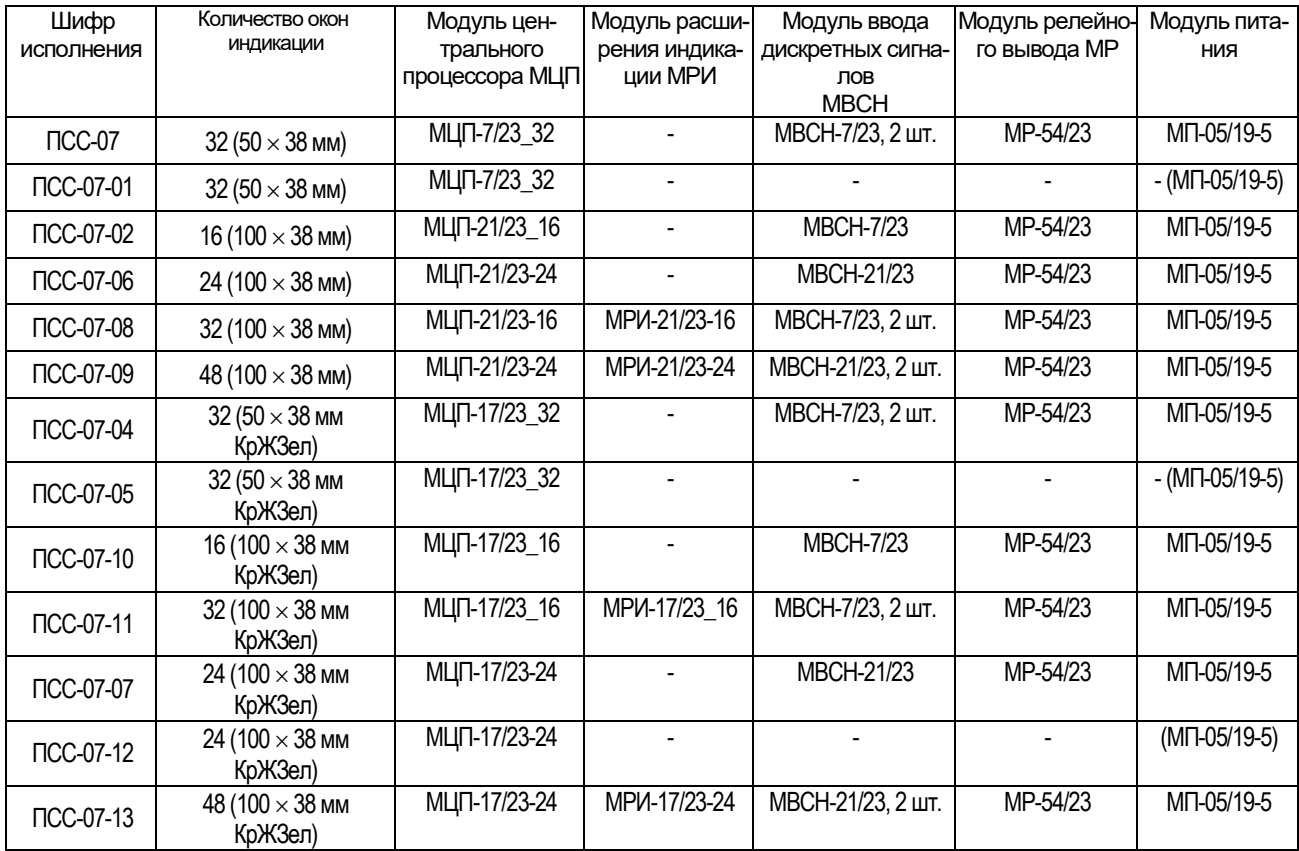

4.1.2 Исполнения ПСС-07-01 и ПСС-07-05 для питания от сети 220 В могут комплектоваться модулем питания МП-05/19-5.

### **4.2 КОНСТРУКЦИЯ ПСС-07**

4.2.1 Конструктивно прибор состоит из одного блока, предназначенного для щитового монтажа. Внешний вид ПСС-07 приведен на рисунках 4.1 – 4.3.

На лицевой панели расположены устройства световой индикации - ячейки со светодиодом повышенной яркости в каждой (рисунок 4.1).

Передняя панель с прозрачными окнами съёмная. Под ней лежит заводская маска (на кальке) с нанесенной маркировкой окон 1 – 32 (1 – 16, 1 – 24, 1 - 48).

Дополнительно на лицевой панели расположены:

- два служебных светодиодных индикатора "СТАТУС" и "RS-485";

- три кнопки для управления устройством "КВИТ", "СБРОС" и "КОНТР".

 $\mathbf{u}^*$ 

С левой стороны корпуса расположен разъем для подключения цепей интерфейса RS-485, переключатель режима работы линии RS-485 - S4 и кнопки внешнего квитирования, с правой стороны – разъем для подключения цепей питания "=24 В" (только для ПСС-07-01, ПСС-07-05).

С обратной стороны корпуса имеется зажим защитного заземления.

Исполнения ПСС-07 на 32 и 48 увеличенных окна сигнализации 100  $\times$  38 мм имеют модуль центрального процессора МЦП, сблокированный с модулем расширения МРИ, такого же размера как и модуль МЦП.

4.2.2 В исполнении ПСС-07 модули ввода - вывода устанавливаются в дополнительный каркас, крепящийся к задней панели корпуса, в разъемы, закрепленные на кросс-плате.

На внешнем обрезе модулей установлены соединители для подключения следующих цепей:

- входных цепей МВСН;

- выходных цепей внешней световой и звуковой сигнализации;

- "СЕТЬ 220 В МП".

Конструкция дополнительного каркаса одинакова для всех исполнений ПСС-07 с модулями ввода - вывода.

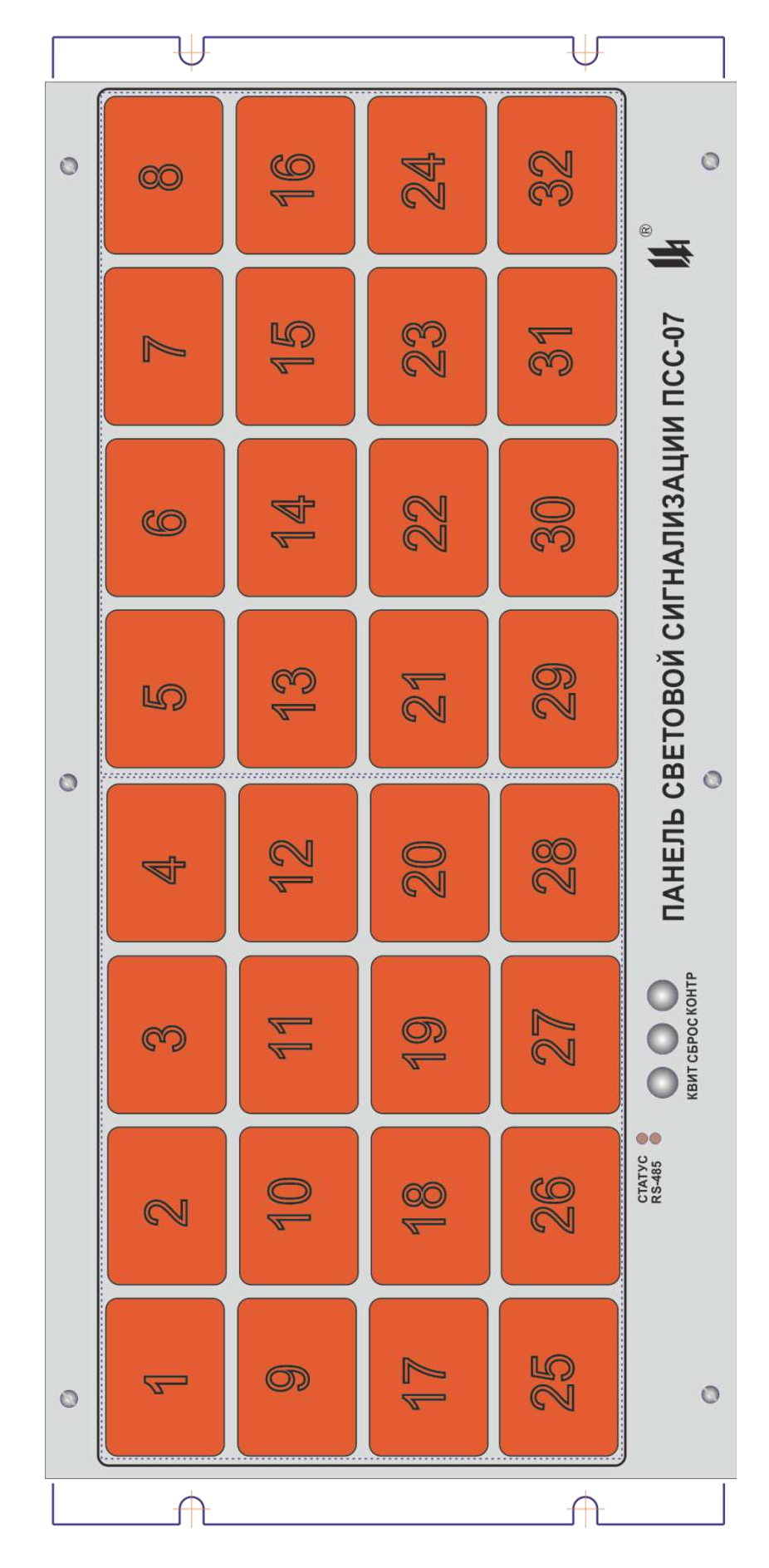

Рисунок 4.1 - Внешний вид ПСС-07 на 32 окна сигнализации 50  $\times$  38 мм (в ПСС-07-04 и ПСС-07-05 светофильтр бесцветный)

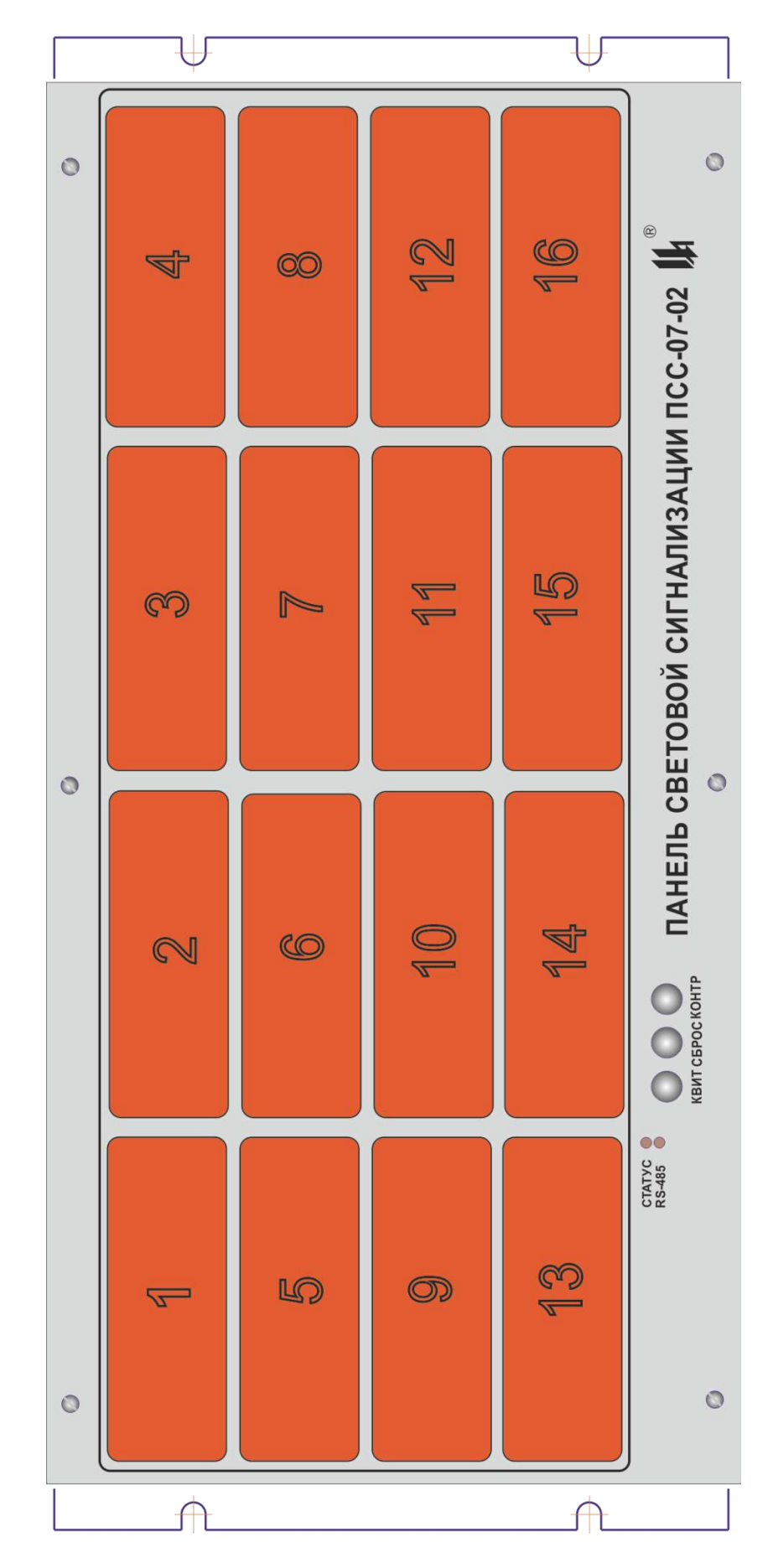

Рисунок 4.2 - Внешний вид ПСС-07-02 на 16 окон сигнализации 50  $\times$  38 мм

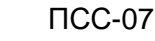

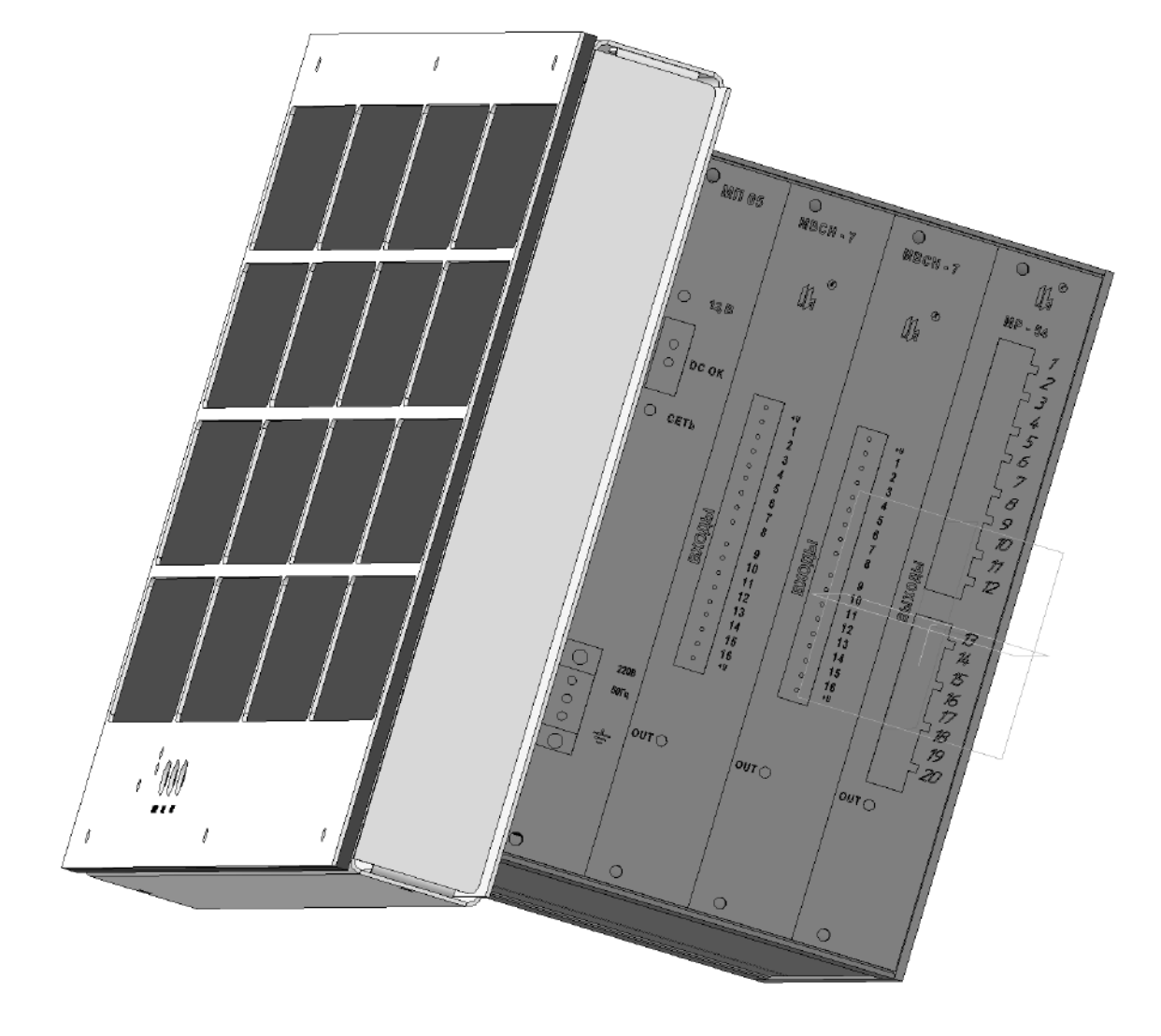

Рисунок 4.3 – Вид со стороны установки модулей ПСС-07

 $\boldsymbol{\mu}^*$ 

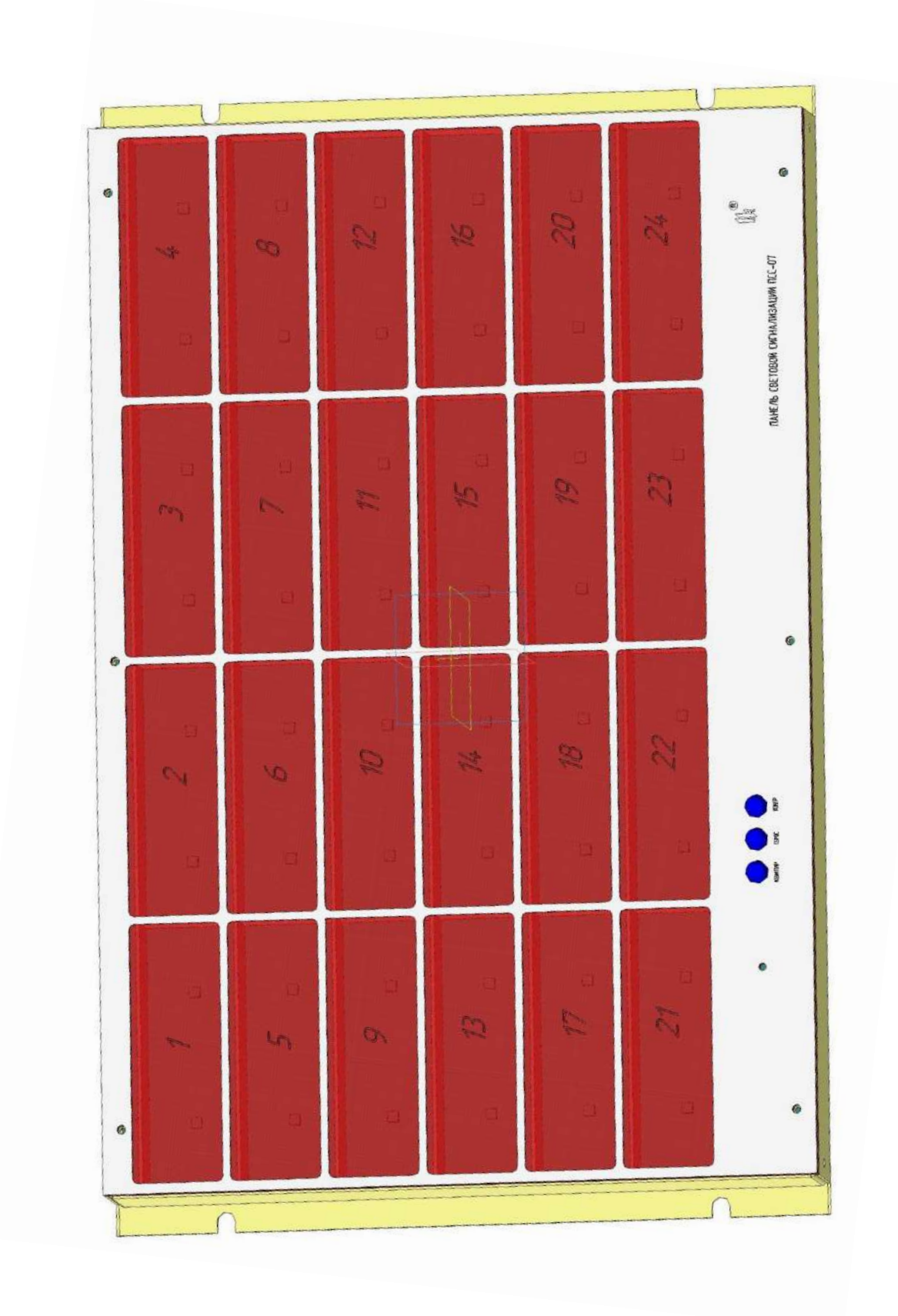

Рисунок 4.4 – Внешний вид ПСС-07 на 24 окна сигнализации 100  $\times$  38 мм (в ПСС-07-07 и ПСС-07-12 светофильтр бесцветный)

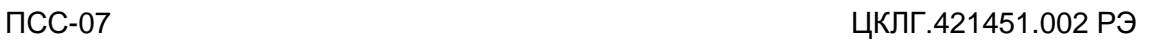

 $\boldsymbol{\mu}$ 

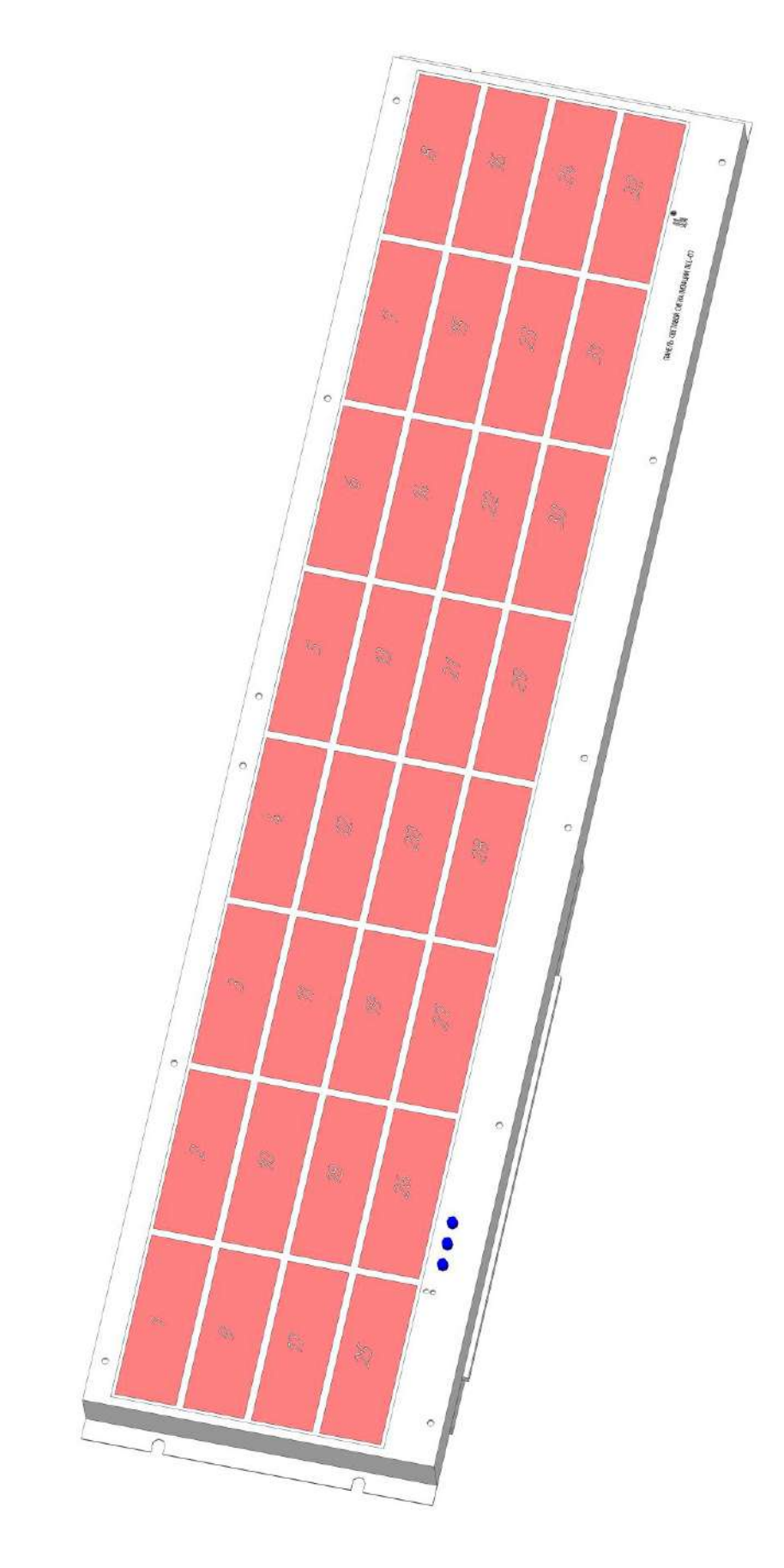

Рисунок 4.5 – Внешний вид ПСС-07-08 на 32 окна сигнализации 100  $\times$  38 мм (в ПСС-07-11 светофильтр бесцветный)

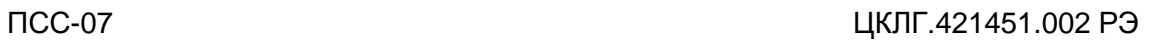

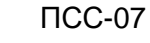

 $\boldsymbol{\mu}^{\circ}$ 

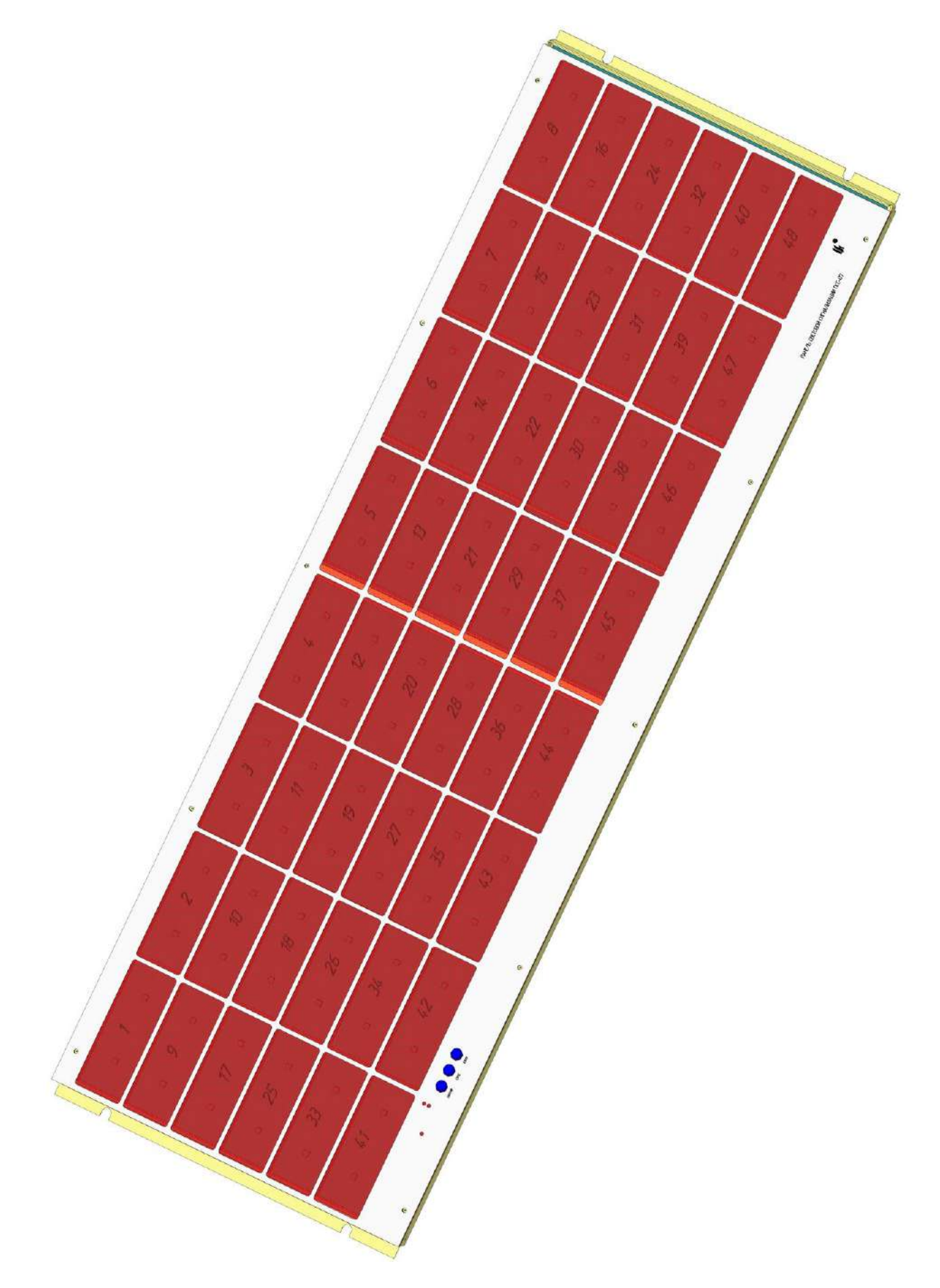

Рисунок 4.6 – Внешний вид ПСС-07-09 на 48 окон сигнализации 100  $\times$  38 мм (в ПСС-07-13 светофильтр бесцветный)

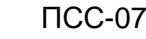

 $\boldsymbol{\mu}$ 

### **4.3 МОДУЛЬ ЦЕНТРАЛЬНОГО ПРОЦЕССОРА И ИНДИКАЦИИ МЦП-7**

4.3.1 Внешний вид лицевой стороны печатной платы модуля МЦП-7\_32 приведен на рисунке 4.4. Конструкция печатной платы МЦП-21-24 отличается увеличенными размерами окон сигнализации с подсветкой двумя сетодиодами каждого окна и с организацией 6 х 4.

| $\Box^z_\circ$                                                                            | $\Box_s^z$                                                                                                    | $\Box_z^z$                                                                      | $\mathop{\square}\limits^{\mathbb{Z}}_{\times}$                                                                                                    | $\begin{bmatrix} 0 & 0 \\ 0 & 0 \\ 0 & 0 \end{bmatrix}$<br>$\begin{array}{r} \hline \text{RQ} \rightarrow \text{RQ} \rightarrow \text$ |
|-------------------------------------------------------------------------------------------|----------------------------------------------------------------------------------------------------|---------------------------------------------------------------------------------|----------------------------------------------------------------------------------------------------|----------------------------------------------------------------------------------------------------|
| $\Box^z_s$                                                                                | $\mathop{\square}\limits^{\star}_{\mathop{\longrightarrow}\limits^{\mathop{\longrightarrow}\limits^{\mathop{\longrightarrow}\limits}_{\mathop{\longrightarrow}\limits^{\mathop{\longrightarrow}\limits}_{\mathop{\longrightarrow}\limits^{\mathop{\longrightarrow}\limits}_{\mathop{\longrightarrow}\limits^{\mathop{\longrightarrow}\limits}_{\mathop{\longrightarrow}\limits^{\mathop{\longrightarrow}\limits}_{\mathop{\longrightarrow}\limits^{\mathop{\longrightarrow}\limits}_{\mathop{\longrightarrow}}}^{\mathop{\longrightarrow}\limits_{\mathop{\longrightarrow}\limits^{\mathop{\longrightarrow}\limits}_{\mathop{\longrightarrow}\limits^{\mathop{\longrightarrow}\limits}_{\mathop{\longrightarrow}}}^{\mathop{\longrightarrow}\limits_{\mathop{\longrightarrow}\limits^{\mathop{\longrightarrow}\limits}_{\mathop{\longrightarrow}\limits^{\mathop{\longrightarrow}\limits}_{\mathop{\longrightarrow}}}^{\mathop{\$ | $\bigcap_{\alpha} \frac{1}{\alpha}$                                             | $\mathbb{Z}_2^3$                                                                                                    | $\square^\leftleftarrows_\alpha$<br>$\frac{\nu\gamma}{\alpha}\,\square$<br>$\Box^{\rm CJ}_{\rm EC}$                                                                                                    |
| $\Box_z^{\frac{7}{2}}$                                                                    | 口。<br>、                                                                                                    | $\bigcap_{\mathbf{x}}\mathbb{S}^{\mathbf{y}}$                                   | $\Box^{\frac{1}{2}}$                                                                                                    | $\sqrt{9}$ $\Box$<br>$\begin{smallmatrix} \circ & \circ \\ \circ & \circ \\ \circ & \circ \end{smallmatrix}$<br>$68\ \square$<br>$\epsilon^{\rm min}_{\rm g}$<br>$\mathbb{S}^2$<br>$\square$ is 8<br>${}^{\simeq}_\alpha \square$                                                                                                    |
| $\Box^{\frac{1}{6}}_{\rm s}$                                                              |                                                                                                    | $\begin{array}{ccc} \square & \frac{1}{\alpha} \\ \square & \omega \end{array}$ | $\mathop{\square}\limits^{\sharp}_{\mathop{\longrightarrow}\limits^{\mathop{\square}\limits^{\mathop{\square}\limits}_{\mathop{\longrightarrow}\limits^{\mathop{\square}\limits}$ | $\underset{\mathbb{Z}}{\mathbb{D}}\underset{\mathbb{Z}}{\mathbb{D}}$<br>$\begin{picture}(120,15) \put(0,0){\line(1,0){10}} \put(15,0){\line(1,0){10}} \put(15,0){\line(1,0){10}} \put(15,0){\line(1,0){10}} \put(15,0){\line(1,0){10}} \put(15,0){\line(1,0){10}} \put(15,0){\line(1,0){10}} \put(15,0){\line(1,0){10}} \put(15,0){\line(1,0){10}} \put(15,0){\line(1,0){10}} \put(15,0){\line(1,0){10}} \put(15,0){\line($<br>$\begin{bmatrix} \frac{13}{12} & \cdots & \frac{13}{12}\\ \frac{13}{12} & \cdots & \frac{13}{12}\\ \vdots & \vdots & \ddots \end{bmatrix}$<br>$\frac{1}{32}$                                                                                            |
| $\Box^\frac{z}{\alpha}$                                                                   | $\Box^{\frac{z}{z}}$                                                                                                    |                                                                                 | $\Box_{\vec s}^{\vec r}$                                                                                                    |                                                                                                    |
| $\begin{array}{ccc} \square & \bar{z} \\ \triangleright & \end{array}$                    | $\begin{array}{c} \square \ \rule{0mm}{2mm} \vdots \\ \square \end{array}$                                                                                                    | $\Box_z$                                                                        | $\Box^{\,\sharp}_\ast$                                                                                                    | $\begin{array}{c} \mathbb{R} \\ \mathbb{R} \\ \mathbb{R} \end{array} \begin{array}{c} \begin{array}{c} \mathbb{R} \\ \mathbb{R} \\ \mathbb{R} \end{array} \\ \begin{array}{c} \mathbb{R} \\ \mathbb{R} \end{array} \end{array}$<br>Ξ<br>◀<br>$\cos\frac{\pi}{2}$<br>$\overline{{\mathbb{S}}_{\overline{0}}{\overline{\mathbb{S}}_{\overline{0}}}}$<br>J<br>$\overline{\rm{o}}$                                                                                                    |
| $\Box_z$<br>$\stackrel{\rm tr}{\times}$                                                   | $\Box_s^z$                                                                                                    | $\Box_{\xi}$                                                                    | $\Box_{\frac{1}{2}}$                                                                                                    | $\overline{\mathcal{C}}\mathcal{C}$ is $\overline{\mathcal{C}}$<br>$\underbrace{\circ\circ\circ}$<br>$\stackrel{\times}{\scriptstyle\text{+}}$                                                                                                    |
| $\Box_z$                                                                                  | $\Box_z$                                                                                                    | $\label{eq:3} \begin{array}{c} \square \\ \square \\ \prec \end{array}$         | $\Box_{\mathbf{r}}^z$                                                                                                    | $\left( \!\!\!\begin{array}{ccc} \bigcirc & \text{nor-20474.0} \\ \text{nor-758727} \\ \text{nor-758727} \\ \text{nor-723.22} \end{array} \!\!\!\right)$                                                                                                    |
| $\begin{array}{c}\n\frac{1}{2} \\ \frac{1}{2} \\ \frac{1}{2} \\ \frac{1}{2}\n\end{array}$ |                                                                                                    |                                                                                 |                                                                                                    |                                                                                                    |

Рисунок 4.4 - Внешний вид печатной платы МЦП-7-32

 $\mathbf{u}^*$ 

4.3.2 На плате установлены 32 светодиода подсветки ячеек индикации, 2 служебных светодиодных индикатора "СТАТУС" HL33 и "RS-485" HL34, кнопки для управления устройством "КВИТ" S1, "СБРОС" S2 и "КОНТР" S3. Здесь же расположен звуковой сигнализатор BQ1 и переключатель режима работы линии RS-485 - S4.

4.3.3 На плате установлены микросхема микропроцессора модуля D3, две микросхемы драйверов светодиодов D1 и D2.

4.3.4 Только для исполнений ПСС-07 без собственных модулей ввода-выводав зоне А устанавливается микросхема стабилизатора D5 для формирования напряжения + 5 В из напряжения питания =24 В. В этом случае напряжение питания =24 В подаётся на разъем Х4.

4.3.5 На транзисторах VT1, VT2, VT3, VT4 выполнено управление двухчастотным звуковым излучателем BQ1.

4.3.6 Микросхема D4 – драйвер интерфейса RS-485. Разъем Х2 предназначен для подключения линии интерфейса RS-485 и кнопки внешнего квитирования

4.3.7 Разъем Х1 предназначен для программирования микропроцессора D3.

4.3.8 Разъем Х3 предназначен для связи шлейфом с кросс-платой при использовании модулей ввода-вывода.

4.3.9 Внешний вид печатной платы МЦП-7-16 приведён на рисунке 4.5. Плата отличается увеличенными размерами окон сигнализации с подсветкой двумя светодиодами каждого. Управление сведодиодами осуществляется от одного драйвера D1.

4.3.10 Внешний вид и конструкция печатной платы МЦП-17\_32 приведена на рисунке 4.6. Для подсветки используются RGB-светодиоды с управлением от драйверов D1 – D4. Назначение остальных элементов аналогично плате МЦП-7\_32.

Конструкция печатной платы МЦП-17-23-24 отличается увеличенными размерами окон сигнализации с подсветкой двумя сетодиодами каждого окна и с организацией 6 х 4.

4.3.11 Конструкция исполнений ПСС-07-08, ПСС-07-11 на 32 окна сигнализации 100  $\times$  38 мм и ПСС-07-09 и ПСС-07-13 на 48 окон сигнализации 100  $\times$  38 мм отличается от базовых исполнений наличием дополнительной платы модуля расширения индикации МРИ-21/23-16 (МРИ-17/23-16) или МРИ-21/23-24 (МРИ-17/23-24), сблокированных с основной платой справа по главному виду платы МЦП.

19

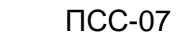

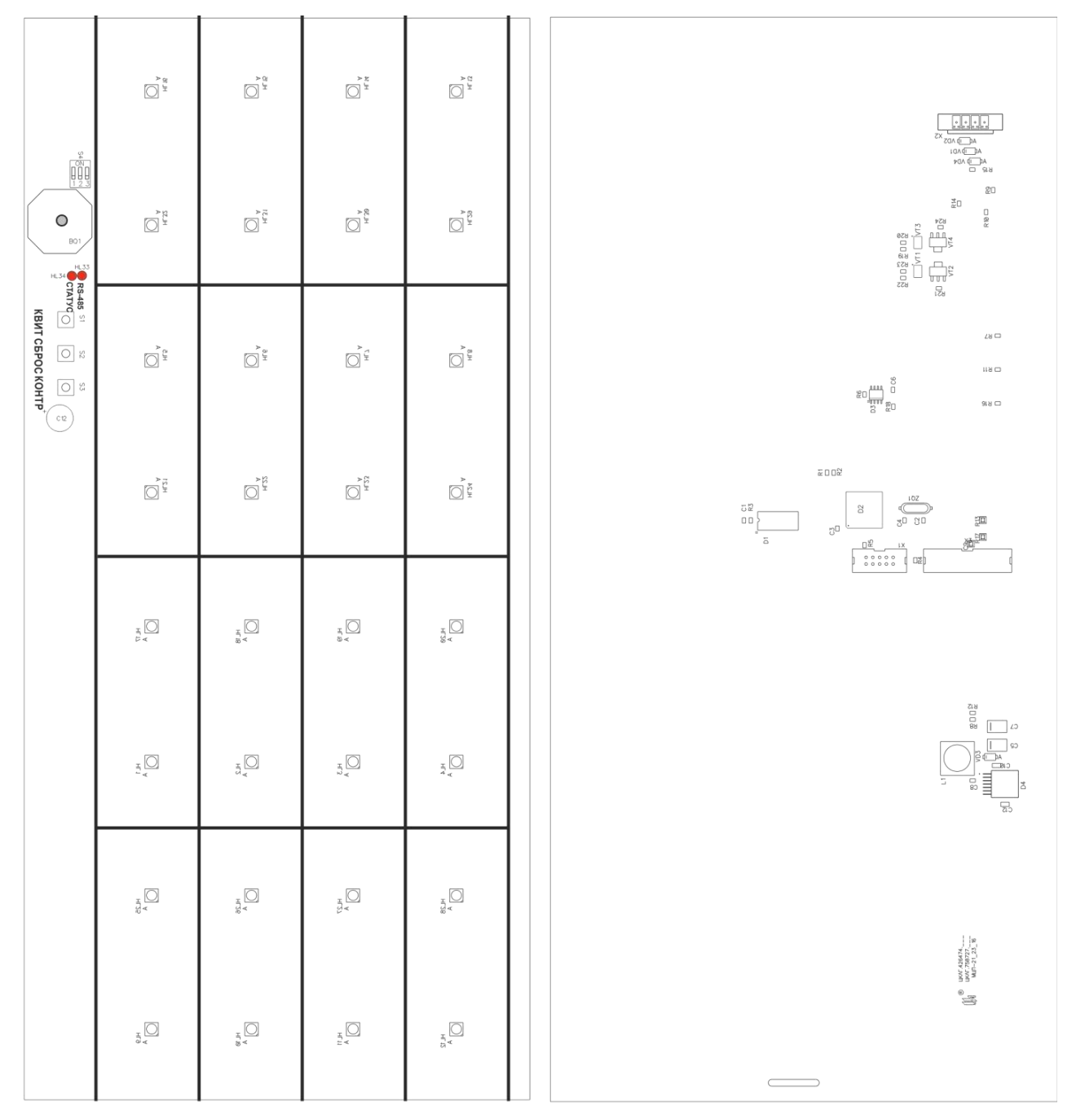

Рисунок 4.5 - Внешний вид печатной платы МЦП-7-16

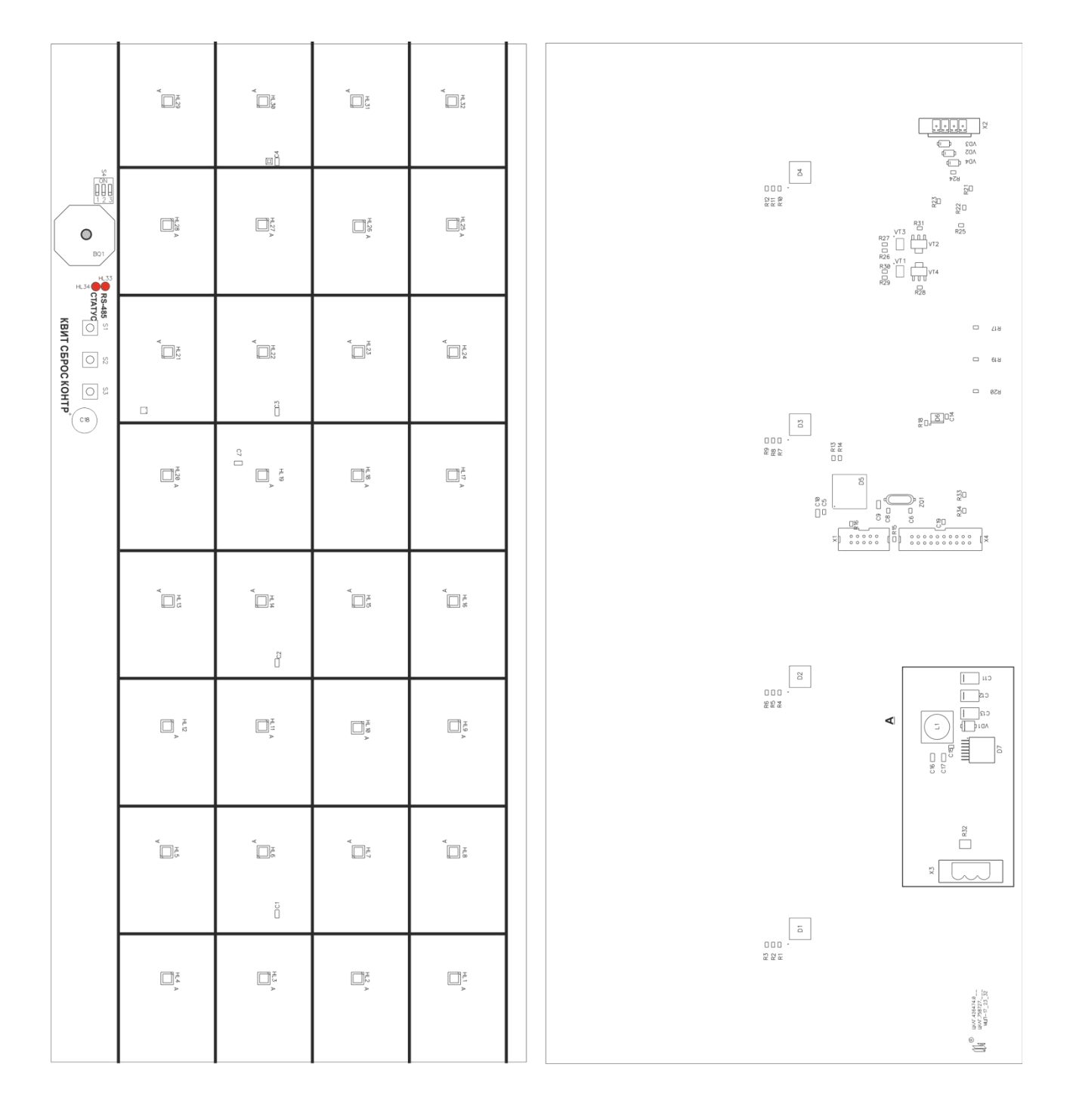

Рисунок 4.6 - Внешний вид печатной платы МЦП-17-16

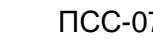

 $\mathbf{u}^*$ 

### **4.4 МОДУЛЬ ВВОДА ДИСКРЕТНЫХ СИГНАЛОВ МВСН-7**

### 4.4.1 Внешний вид печатной платы модуля МВСН-7 приведен на рисунке 4.6.

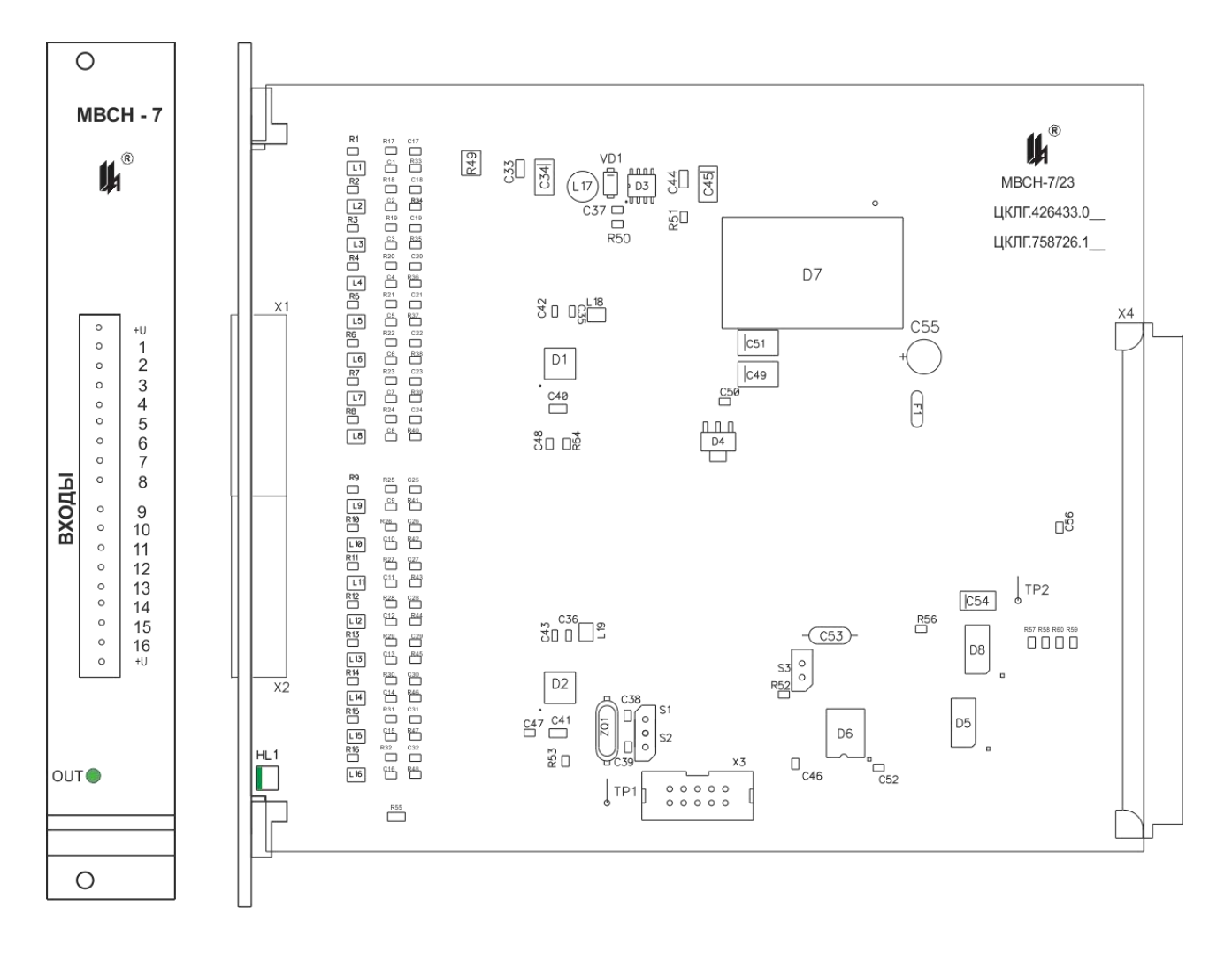

Рисунок 4.7 - Внешний вид платы модуля МВСН-7

4.4.2 DC-DC преобразователь D7 и микросхема D6 обеспечивают полное гальваническое разделение входных цепей от вторичных.

4.4.3 Стабилизатор D4 обеспечивает формирование напряжения + 5 В для внутренних потребителей.

4.4.4 Стабилизатор D3 обеспечивает формирование напряжения + 8,2 В для питания входных цепей в соответствии со стандартом EN 50227 (NAMUR).

4.4.5 Ток, протекающий во входной цепи, обеспечивает падение напряжение на шунтах R33-R48. Это напряжение попадает на входы АЦП, встроенных в микропроцессоры D1, D2.

4.4.6 Варисторы R1-R16, конденсаторы С1-С32, дроссели L1-L16 обеспечивают защиту входов от воздействия электромагнитных импульсов и статического электричества.

 $\boldsymbol{\mu}^{\circ}$ 

4.4.7 Модуль снабжен разъемом программирования Х3, позволяющим производить запись программ в память микропроцессоров модуля (программируемый процессор выбирается установкой перемычки S1 для микросхемы D1 или S2 для микросхемы D2).

4.4.8 На микросхемах D5, D8 выполнен адресный дешифратор, необходимый для работы внутреннего интерфейса модуля центрального процессора и модуля ввода - вывода. Адрес задаётся автоматически при установке модуля в разъём кросс-платы.

4.4.9 Модуль снабжен индикатором самодиагностики HL1 "OUT", отражающим ход обмена информацией между ведущим процессором модуля D2 и модулем центрального процессора.

4.4.10 Модуль ввода дискретных сигналов МВСН-21 повторяет конструкцию модуля МВСН-7, но для обработки 24 входных сигналов - добавлен второй микропроцессор slave (микросхемы D1 ,D2);

Внешний вид печатной платы модуля МВСН-21 приведен на рисунке 4.8.

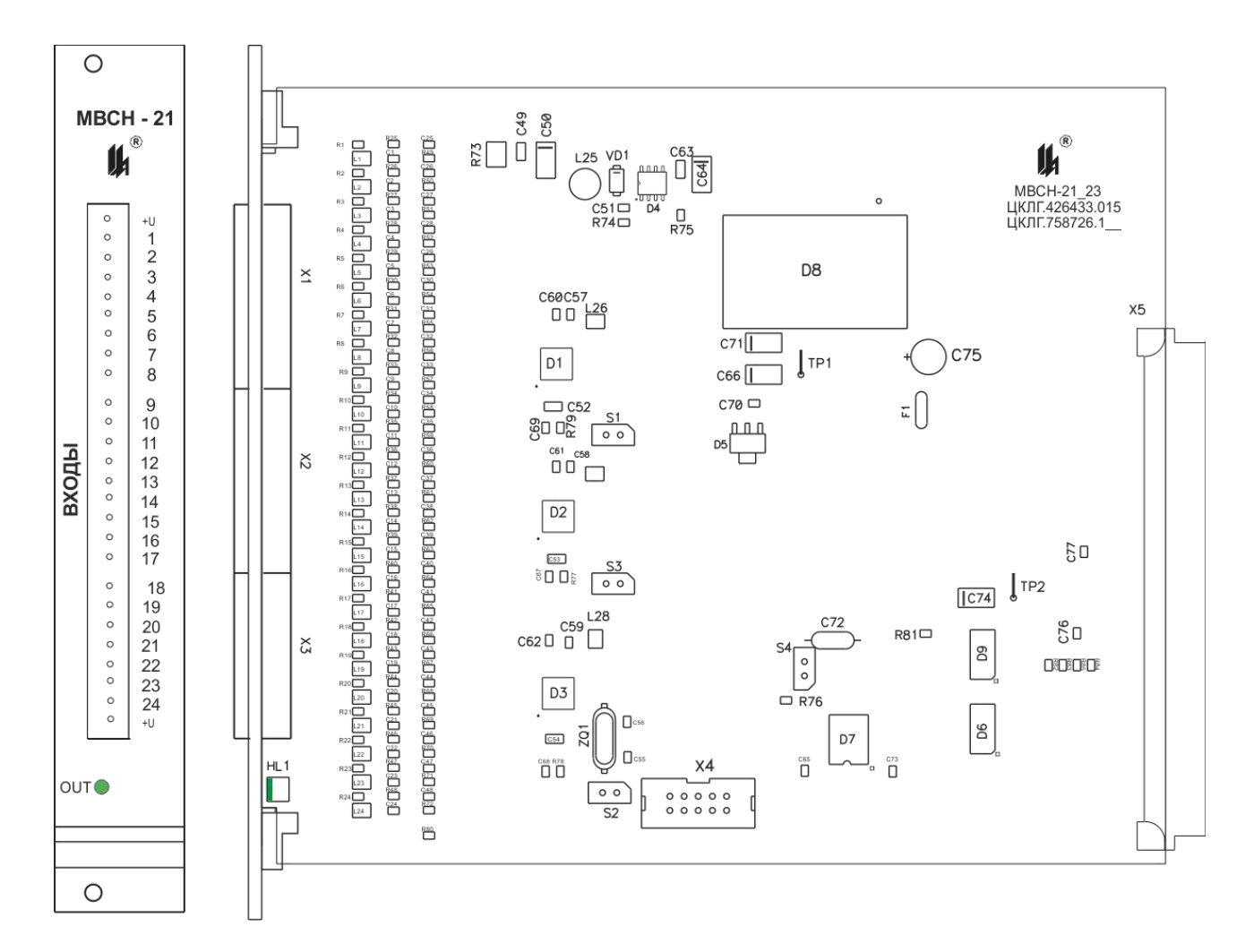

Рисунок 4.8 - Внешний вид платы модуля МВСН-21

### ПСС-07 ЦКЛГ.421451.002 РЭ

 $\boldsymbol{\mu}^*$ 

**4.5 МОДУЛЬ ПИТАНИЯ МП-05 (ИСПОЛЬЗУЕТСЯ С ИСПОЛНЕНИЯМИ, СОДЕРЖАЩИМИ МОДУЛИ ВВОДА-ВЫВОДА)**

4.5.1 Внешний вид печатной платы модуля МП-05/19-5 (заимствован из прибора ПАС-05) приведен на рисунке 4.9.

4.5.2 На плате установлены соединитель подключения к сети Х1, индикатор HL1 "СЕТЬ", держатели вставки плавкой F1.

4.5.3 Элементы EMI-фильтра: варисторы R1 - R3, дроссель L1, конденсаторы С1 - С4.

4.5.4 Элементы AC-DC преобразователя: выпрямитель сетевого напряжения U1 с фильтром на конденсаторе С5, микросхема драйвера D1, высокочастотный трансформатор Т1, оптрон обратной связи цепи стабилизации выходного напряжения D2.

4.5.5 Выпрямитель вторичного напряжения +12 В - VD5 с конденсаторами фильтра С13, С14.

4.5.6 Внешний вид печатной платы модуля МП-05 приведен на рисунке 4.8.

4.5.7 На плате установлены разъем Х1 подключения к сети и разъем внешних соединений Х3, индикатор HL1 "СЕТЬ", держатель вставки плавкой F1 и элементы AC-DC преобразователя: выпрямитель сетевого напряжения U1 с фильтром на конденсаторе С5, микросхема обратноходового преобразователя D1, высокочастотный трансформатор Т1, выпрямитель вторичного напряжения VD5 и конденсаторы фильтра С13, С14, С25.

4.5.8 Стабилизация выходного напряжения +12 В осуществляется по обратной связи AC-DC преобразователя при помощи стабилизатора D3 и оптрона D2. Настройка значения выходного напряжения осуществляется резистором R25.

4.5.9 Формирование напряжения +5 В осуществляется стабилизатором напряжения микросхемой D4.

4.5.10 Напряжение +12 В поступают на входные светодиоды оптореле D5 – формирователя выходного сигнала DC OK, наличие выходного напряжения индицируется светодиодом HL2 – 12 В.

24

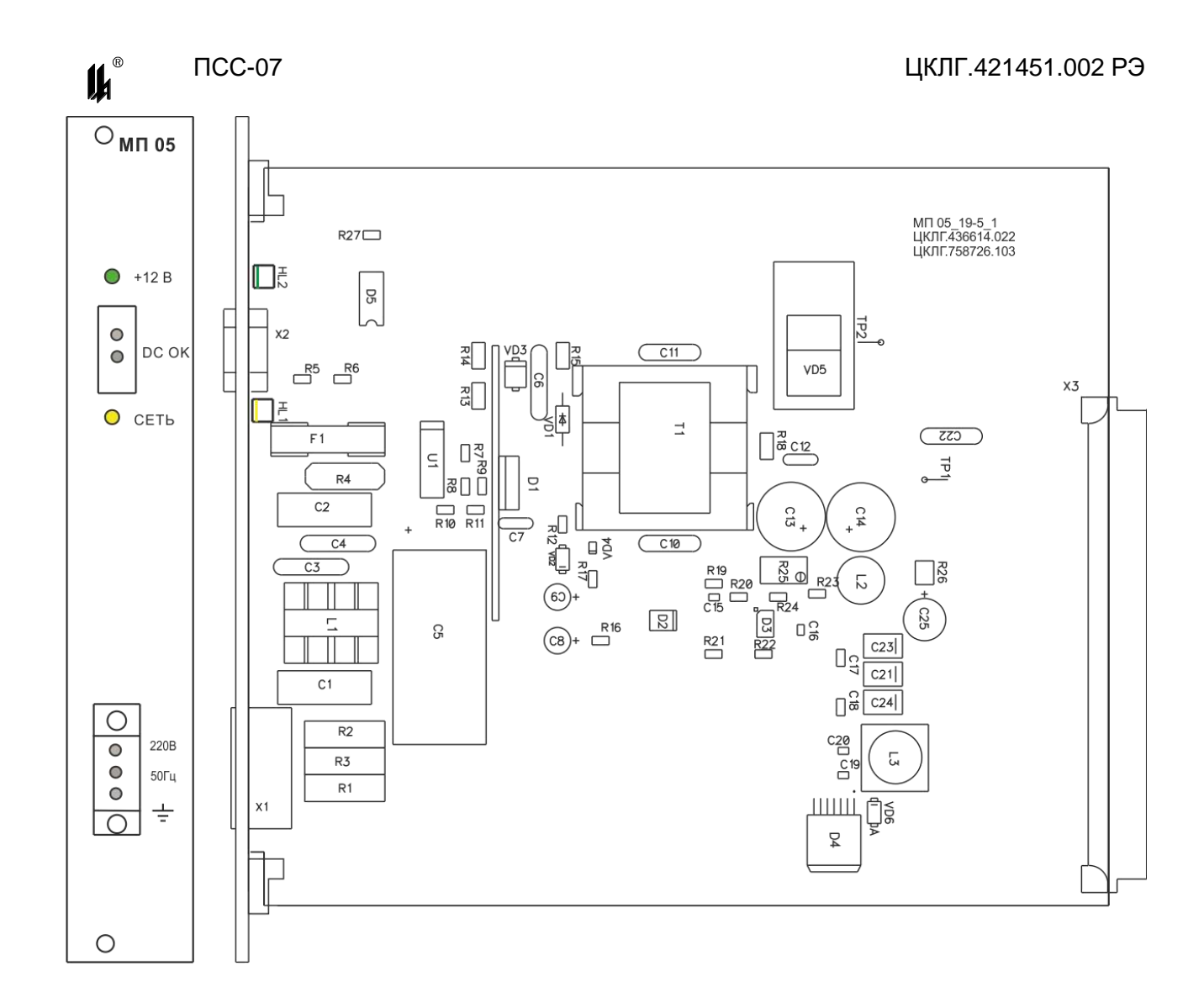

Рисунок 4.9 – Внешний вид печатной платы модуля питания МП-05

### **4.6 МОДУЛЬ РЕЛЕ МР-54**

4.6.1 Внешний вид печатной платы модуля МР-54 приведен на рисунке 4.10. Модуль реле МР-54 имеет на выходе 4 электромагнитных реле К1…К4 и 4 оптореле D1…D4. Оптореле - это семисторный оптрон, обеспечивающий коммутацию нагрузки в момент перехода фазы напряжения через нуль (без коммутационных помех), предназначено для управления нагрузками с питанием от сети переменного тока в циклическом режиме.

4.6.2 Модуль снабжен индикатором самодиагностики HL1 "OUT", отражающим ход обмена информацией между микропроцессором модуля и модулем центрального процессора и индикации МЦП-7.

4.6.3 Адрес задаётся автоматически при установке модуля в разъём кроссплаты.

![](_page_25_Picture_0.jpeg)

 $\boldsymbol{\mu}^{\circ}$ 

4.6.4 Модуль снабжен разъемом программирования Х9, позволяющим производить запись программ в память микропроцессора модуля.

4.6.5

![](_page_25_Figure_4.jpeg)

### Рисунок 4.10 – Внешний вид печатной платы модуля реле МР-54

4.6.6 Каждый семисторный оптрон снабжен демпферной RC-цепью для снижения скорости изменения тока или напряжения при переключении нагрузки с реактивным характером. Следствием этого является то, что на частоте 50 Гц при неактивном ключе в нагрузке протекает переменный ток порядка 4 мА. Это надо учитывать при работе на маломощную нагрузку типа светодиодных индикаторов.

 $\Pi$ CC-07

### <span id="page-26-0"></span>НАСТРОЙКА КОНФИГУРАЦИИ ПСС-07  $5^{\circ}$

5.1 В связи с тем, что прибор имеет один интерфейс типа RS-485 для работы с локальной сетью верхнего уровня и для программирования с ПК, потребитель может программировать ПСС-07с ПК, только пользуясь соответствующим преобразователем интерфейса. Использование тех или иных преобразователей интерфейсов зависит от наличия портов в составе ПК, при этом возможны три варианта:

- $-$  RS-232 / RS-485,
- $-$  USB / RS-485.
- $-$  Ethernet / RS-485.

5.2 При наличии в составе ПК СОМ-порта RS-232 рекомендуем использовать модуль преобразования интерфейсов RS-232/RS-485 МПИ-07 или другой преобразователь интерфейса, обеспечивающий автоматическое переключение направления ПРИЕМ / ПЕРЕДАЧА RS-485.

Разъем RS-485 модуля преобразования интерфейсов МПИ-07 подключают к разъему X2 RS-485 ПСС-07 двухпроводной линией, соблюдая полярность: контакт 3 X2 -А подключают к контакту 1 – А на МПИ-07, контакт 4 Х2– В подключают к контакту 4 – В на МПИ-07.

5.3 При использовании преобразователей интерфейса RS-485/RS-232 других производителей следует обратить внимание на соблюдение следующих обязательных требований:

- 1) Преобразователь интерфейса на стороне RS-485 должен обеспечивать начальное смещение уровня напряжения на линии (+) относительно линии (-) не менее 0,2 В (МПИ-07 обеспечивает начальное смещение = 5 В).
- 2) Длительность разрыва потока данных от ПК к ПСС-07, по которому определяется окончание запроса и производится переключение интерфейса RS-485 с режима «ПЕРЕДАЧА» на режим «ПРИЕМ», должна быть в диапазоне 4 - 8 мс (в МПИ-07 это значение фиксированное и равно 4 мс). Верхнее ограничение обусловлено тем, что минимальное время начала ответа ПСС-07 на полученный запрос - 10 мс после получения запроса и, при больших временах переключения интерфейса, ответ будет потерян.
- 3) Возможная частота следования запросов от ПК к МПИ-07 связана с временем переключения интерфейса RS-485 из режима «ПРИЕМ» на режим «ПЕ-РЕДАЧА» (в МПИ-07 это значение также фиксированное и равно 4 мс). Если от момента времени приема ответа на предыдущий запрос до выдачи сле-

![](_page_27_Picture_0.jpeg)

 $\boldsymbol{\mu}^{\circ}$ 

дующего запроса пройдет промежуток времени меньше этого, то запрос будет потерян.

5.4 В современных ПК СОМ порт, как правило, отсутствует. В этом случае нужно воспользоваться портами USB или Ethernet при условии использования соответствующих преобразователей интерфейсов.

5.5 Для подключения ПСС-07 к порту USB ПК рекомендуем использовать преобразователь интерфейсов USB TO RS-232/RS-422/RS485 UPort 1150i фирмы MOXA. Контакт 3 (R+) разъема UPort 1150i подключают к контакту 3 (А) разъема Х2 RS-485 ПСС-07, а контакт 4 (R-) – к контакту 4 (В) разъема Х2 RS-485 ПСС-07. В соответствии с документацией фирмы MOXA, на ПК устанавливают программное обеспечение UPort 1150i, в диспетчере устройств ПК, при подключенном к порту USB преобразователе UPort 1150i, в опции «порты (COM и LPT)» устанавливают настройки драйвера – эмулятора СОМ порта (9600/8/none/2/none), в опции «многопортовые последовательные адаптеры» устанавливают тип интерфейса: RS-485 2W. На плате UPort 1150i устанавливают DIP переключатели 1,2,3 в положение ON, что означает подключение терминального резистора 120 Ом и подтягивающих резисторов 1 кОм к линии А/В RS-485.

5.6 Для подключения ПСС-07 к порту Ethernet ПК рекомендуем использовать преобразователь интерфейсов NPort IA 5150 фирмы MOXA. При использовании данного преобразователя необходимо руководствоваться документацией фирмы MOXA.

Подключить NPort IA 5150 к ПК и ПСС-07:

- питание =24 В (от источника питания, соответствующего требованиям фирмы МОХА) подключают к контактам V1+, V1- разъема питания NPort IA 5150;

- разъем RJ-45 Ethernet 1 NPort IA 5150 соединяют с разъемом RJ-45 ПК кабелем Ethernet.:

- контакт 3 DATA+(B) разъема RS-485/RS-422 NPort IA 5150 подключают к контакту 3 – А на разъеме Х2 RS-485 ПСС-07;

- контакт 4 DATA - (А) разъема RS-485/RS-422 NPort IA 5150 подключают к контакту 4 – В на разъеме Х2 RS-485 ПСС-07.

Установить фирменное программное обеспечение в соответствии с руководством по эксплуатации NPort IA 5150, далее действовать по указаниям документации фирмы MOXA, учитывая конфигурацию ПК и настройки сети Ethernet пользователя.

При настройке эмулятора СОМ порта и интерфейса RS-485 рекомендуется следовать следующим указаниям:

28

![](_page_28_Picture_0.jpeg)

### Запустить программу NPort IA web Console.

![](_page_28_Picture_47.jpeg)

## Выбрать опцию Serial Settings.

![](_page_28_Picture_48.jpeg)

Установить параметры СОМ порта, соответствующие настройкам ПСС-07 (на рисунке параметры настройки соответствуют заводским настройкам ПСС-07.)

Выбрать опцию Operating Settings.

![](_page_29_Picture_49.jpeg)

Установить настройки, как указано на рисунке. Принципиально важной является настройка параметра Force transmit. Величина этого параметра =5 ms (в заводских настройках фирмы МОХА этот параметр =0) является длительностью разрыва потока данных, по которому производится переключение интерфейса RS-485 с режима «ПЕРЕДАЧА» на режим «ПРИЕМ» данных.

Рекомендованные преобразователи интерфейсов прошли тестирование на предприятии-изготовителе ПСС-07 и длительную апробацию в промышленных условиях, в комплект поставки ПСС-07 не входят и могут поставляться по отдельному заказу.

![](_page_30_Picture_1.jpeg)

![](_page_30_Picture_84.jpeg)

5.7 Запустить программу **PSSConfig.exe**.

На рисунке представлено главное окно программы конфигурирования ПСС-07 c открытым окном «Параметры связи».

### **5.8 Программа конфигурирования**

![](_page_30_Picture_85.jpeg)

На инструментальной панели в порядке слева - направо располагаются кнопки: «Новая конфигурация», «Открыть файл», «Сохранить файл», «Параметры связи», «Считать конфигурацию», «Записать конфигурацию», «Применить изменения» и окно адреса устройства в сети. Ниже располагаются шесть закладок, содержащих программируемые данные ПСС-07.

Для связи с прибором необходимо установить номер COM-порта и его параметры в выпадающем по кнопке «Параметры связи» окне и адрес устройства в окне редактирования на инструментальной панели. Изначально прибор запрограммирован на скорость 9600 бод, два стоп-бита без паритета, сетевой адрес 1. Если эти параметры неизвестны, то совместным нажатием и удержанием кнопок "КОНТР" и "КВИТ" на лицевой панели прибора в течение 7 с можно привести настройки интерфейса к изначальным на текущий сеанс работы прибора до первого выключения или сброса.

![](_page_31_Picture_1.jpeg)

После программирования новые настройки будут активированы при нажатии кнопки «Применить изменения» на инструментальной панели или при сбросе прибора. Рекомендуется сохранить файл конфигурации на диск для последующего использования. PSSConfig 1.70 поддерживает импорт файлов конфигурации предыдущей версии (1.60).

### **5.9 Закладка «Конфигурация»**

![](_page_31_Picture_92.jpeg)

На закладке отображается код конфигурации и модули, установленные в приборе. В данном случае это два модуля дискретного ввода МВСН-7 и модуль дискретного вывода МР-54.

Флаги управления:

- зафиксировать конфигурацию при обнаружении изменения числа и типа модулей при старте ПСС-07 работа прибора будет аварийно остановлена, в противном случае будет произведено автоматическое переконфигурирование в зависимости от числа и типа установленных модулей;
- контроль линии связи действует только для запросов изменения состояния окон сигнализации: при разрыве связи по истечении установленного таймаута работа прибора приостанавливается, функционирование продолжается при восстановлении связи или при нажатии кнопки квитирования. Функция контроля активируется при первом изменении состояния окон сигнализации и сохраняется при выключении питания.

![](_page_32_Picture_0.jpeg)

На закладке отображаются настройки интерфейса Modbus прибора. Сетевой адрес может принимать значения в диапазоне 1 ÷ 255, скорость 9600 ÷ 115200 бод. Комбинация числа стоп-бит и паритета возможна любая.

![](_page_32_Picture_67.jpeg)

### **5.11 Закладка «Входы»**

![](_page_33_Picture_1.jpeg)

На закладке в графическом виде отображается настройка типа контакта модулей дискретного ввода МВСН-7:  $\leq$  нормально разомкнутый (H.P).,  $\geq$  нормально замкнутый (Н.З). Изменение типа контакта на противоположный происходит при щелчке левой кнопкой мыши по графическому обозначению типа контакта у требуемого входа.

![](_page_33_Picture_105.jpeg)

## **5.12 Закладка «Выходы»**

На закладке отображается настройка параметров модулей дискретного вывода. Поддерживаются все типы модулей: МР-53, МР-54, МР-55, программируемые одинаково. Для каждого выхода индивидуально программируется его тип, реакция на квитирование и сброс от различных источников.

Тип выхода:

- световая сигнализация прерывистый световой сигнал, переводимый квитированием в ровный свет, который сохраняется до перехода активного входного сигнала в норму и нажатия кнопки «Сброс». Повторная активация входного сигнала при не сброшенной световой сигнализации приводит к возобновлению прерывистой сигнализации;
- звуковая сигнализация прерывистый звуковой сигнал, полностью отключаемый при квитировании или сбросе;
- управление выход повторяет состояние входного сигнала;

![](_page_34_Picture_1.jpeg)

- управление с блокировкой – активное состояние выхода сохраняется до пе-

рехода входного сигнала в норму и нажатия кнопки «Сброс».

Источник квитирования и сброса:

- панель кнопки «Квит», «Сброс» на передней панели прибора;
- modbus квитирование и сброс с верхнего уровня;
- внешняя от внешней кнопки, подключенной к модулю ввода MBCH-7.

Для выходов световой и звуковой сигнализации нажатие и удержание в течение 3 с внешней кнопки, настроенной на функцию квитирования, запускает самотестирование по ассоциированному выходу.

![](_page_34_Figure_10.jpeg)

### **5.13 Закладка «Структура»**

На закладке в виде таблицы отображается структура внутренних логических взаимосвязей ПСС-07. В левой части приведены 32 входа МВСН-7 с учетом типа контакта плюс 32 входа Modbus, каждый из которых может активировать до восьми выходных реле, объединяясь по «ИЛИ» с реле, активированным по другим входам. Далее входной сигнал может быть направлен на одно из окон сигнализации – обеспечивая световую индикацию, предупредительную и аварийную сигнализацию.

![](_page_35_Picture_1.jpeg)

![](_page_35_Picture_109.jpeg)

### **5.14 Закладка «Сигнализация»**

На закладке отображается 32 / 16 окон ПСС-07 с цветовым кодированием, соответствующим типу сигнализации данного окна:

- зеленый индикация;
- желтый предупредительная;
- красный аварийная;
- серый отсутствие сигнализации.

Тип сигнализации можно переключить по щелчку левой кнопкой мыши на требуемом окне в последовательности «Индикация» - «Предупредительная» - «Аварийная» - «Отсутствует» или из контекстного меню по щелчку правой кнопкой мыши, включая расширенные настройки типа сигнализации.

### **5.15 Программирование ПСС-07-09**

Настройка и конфигурирование приборов с 48 окнами сигнализации осуществляется в программе PSS Config ver 2.00, аналогичной по функционалу и структуре программе версии 1.70:

![](_page_36_Picture_0.jpeg)

![](_page_36_Picture_31.jpeg)

![](_page_37_Picture_0.jpeg)

![](_page_37_Picture_32.jpeg)

![](_page_38_Picture_0.jpeg)

![](_page_38_Figure_1.jpeg)

### <span id="page-39-0"></span>**6 МОНТАЖ И ПОДГОТОВКА К РАБОТЕ**

6.1 Перед монтажом ПСС-07 необходимо:

- извлечь ПСС-07 из упаковки;

- проверить ПСС-07 на работоспособность по методике 6.2;

- провести программирование ПСС-07 в соответствии с разделом 5 "Настройка конфигурации ПСС-07".

6.2 Для проверки ПСС-07 в условиях лаборатории КИП подать питание в соответствии со схемами, приведенными на рисунках А.1, А.2, А3 приложения А.

Проверить функционирование схемы, имитируя состояние датчиков при помощи любой кнопки.

ПСС-07 считают выдержавшим проверку, если изменение состояния датчиков отражается на соответствующих индикаторах.

### **ВНИМАНИЕ**!

**ПОВТОРНОЕ ВКЛЮЧЕНИЕ ПСС-07 В СЕТЬ 220 В ПРОИЗВОДИТЬ НЕ РАНЕЕ, ЧЕМ ЧЕРЕЗ 45 С ПОСЛЕ ОТКЛЮЧЕНИЯ.**

6.3 Передняя панель с прозрачными окнами съёмная. Под ней лежит заводская маска (на кальке) с нанесенной маркировкой окон 1 – 32 (1 – 16, 1 – 24, 1 - 48). При необходимости, распечатать лист с собственными технологическими обозначениями и установить взамен заводской маркировки.

6.4 Для работы ПСС-07 в локальной сети RS-485 необходимо перевести состояние линии в требуемое проектом состояние. Для этого используется переключатель режима работы линии RS-485 - S4. При работе ПСС-07 в режиме MASTERS все три разряда необходимо перевести в положение **ON**, тем самым подключив разрядами 1 и 2 подтяжку линии А, В к уровням +5 В и GND, а разрядом 3 согласующий нагрузочный резистор. При работе ПСС-07 в режиме SLAVE для оконечных приборов в локальной сети в положение **ON** перевести только разряд 3. Подтяжку линии А, В к уровням +5 В и GND необходимо делать только в том случае, если она отсутствует в устройстве MASTERS. На всех промежуточных приборах локальной сети движки переключателя S4 должны быть переведены в положение OFF.

6.5 Монтаж ПСС-07 необходимо производить согласно монтажному чертежу (приложение Б) и схеме соединений, приведенной в приложении А.

Соединения от сигнализаторов до кросс-панели выполнить кабелем с жилами типа «витая пара». Допускается выполнять монтаж проводами и кабелями с сечени-

40

## ем жил от 0,35 до 1,5 мм<sup>2</sup>. Кабели в комплект поставки не входят. **ПСС-07 обязательно заземлить с помощью наружного заземляющего зажима.**

6.6 В ПСС-07 применяются разъемные соединители фирмы PHOENIX.

Конструкция кабельной розетки позволяет использовать провода и кабели с сечением до 1,5 мм $^2$ . Зажим провода производится специальным механизмом с винтовым приводом, обеспечивающим надежный контакт в условиях промышленной эксплуатации.

6.7 Для исполнений ПСС-07 с цветными ячейками нормально разомкнутый контакт сигнализатора типа «сухой контакт» на входе модулей МВСН-7 или МВСН-21 можно привести в соответствие с интерфейсом постоянного тока "NAMUR" стандарта IEC 60947-5-6-2000 (EN 50227) путем установки двух резисторов:

- R1 параллельно контакту – сопротивлением 10 – 22 кОм;

- R2 последовательно в цепь контакта - сопротивлением 1 – 2,2 кОм.

Тип входа задаётся при конфигурировании ПСС-07 из сервисной программы. Данная доработка позволит контролировать состояние линии связи и определять ее неисправность в виде обрыва или короткого замыкания.

6.8 Включение ПСС-07 после приемки монтажа проводит соответствующая служба предприятия-потребителя.

### **7 УКАЗАНИЕ МЕР БЕЗОПАСНОСТИ**

<span id="page-40-0"></span>7.1 Эксплуатировать ПСС-07 необходимо в полном соответствии с "Правилами технической эксплуатации электроустановок потребителей" (ПТЭЭП), настоящим руководством по эксплуатации, местными инструкциями и другими нормативными документами, действующими в данной отрасли промышленности.

7.2 К работам по монтажу, обслуживанию и эксплуатации ПСС-07 допускаются лица, изучившие прибор и обученные правилам по технике безопасности, относящимся к электрическим изделиям по ГОСТ 12.2.007.0-75.

7.3 По способу защиты человека от поражения электрическим током ПСС-07 соответствует классу I по ГОСТ 12.2.007.0-75.

7.4 Конструкция ПСС-07 исключает возможность попадания электрического тока на наружные части изделия.

7.5 На корпусе ПСС-07 установлен заземляющий зажим.

7.6 При эксплуатации ПСС-07 отсутствуют токсичные выделения и вредные воздействия на окружающую среду.

<span id="page-41-0"></span>![](_page_41_Picture_2.jpeg)

### **8 МАРКИРОВКА И ПЛОМБИРОВАНИЕ**

### **8.1 МАРКИРОВКА**

8.1.1 Маркировка ПСС-07 соответствует ГОСТ 26828-86.

8.1.2 Маркировка нанесена на несъемные части, доступные для обзора.

8.1.3 Содержание маркировки:

- товарный знак предприятия-изготовителя;
- условное обозначение изделия;
- заводской номер изделия и год изготовления;
- обозначение кнопок управления "КВИТ", "СБРОС" и "КОНТР";
- обозначение светодиодных индикаторов "СТАТУС", "RS-485";
- обозначение технических условий;
- степень защиты оболочки IP 20 ГОСТ 14254-96.

На планке модуля питания МП-05 нанесена маркировка параметров сети питания, обозначение индикатора "СЕТЬ".

На планках модулей МВСН-7, МР-54 - обозначение индикаторов самодиагностики "OUT".

8.1.4 Способ выполнения маркировки – металлофото и гравирование.

8.1.5 Маркировка является устойчивой в течение всего срока службы изделия, механически прочной, нестираемой и несмываемой.

8.1.6 Маркировка транспортной тары выполнена в соответствии с требованиями ГОСТ 14192-96.

### **8.2 ПЛОМБИРОВАНИЕ**

8.2.1 ПСС-07 пломбируется при выпуске на предприятии-изготовителе и после проведения ремонтных работ.

8.2.2 Пломбируются передние панели всех модулей ввода-вывода ПСС-07 путем установки пломбы в пломбировочную чашку, расположенную на нижнем фиксирующем винте. Материал пломб – мастика.

<span id="page-42-0"></span> $\boldsymbol{\mu}$ 

### **9 ТАРА И УПАКОВКА**

9.1 Упаковка производится в соответствии с ГОСТ 23170-78 и упаковочного чертежа. Категория упаковки КУ-2.

9.2 Перед упаковкой в транспортную тару ПСС-07 консервируют.

Консервация и внутренняя упаковка производятся по ГОСТ 9.014-78. Вариант упаковки - ВУ-5. Вариант временной противокоррозионной защиты - В3-10.

Срок консервации (переконсервации) – 3 года.

Способ расконсервации – удаление чехлов с последующей продувкой сжатым воздухом.

9.3 Эксплуатационные документы упаковывают отдельно в полиэтиленовые пакеты марки М толщиной не менее 0,2 мм по ГОСТ 10354-82. Все швы пакетов заваривают.

9.4 Упакованные ПСС-07 и эксплуатационные документы укладывают в дощатый ящик типа II-I по ГОСТ 5959-80.

9.5 ПСС-07 упаковывают в закрытых вентилируемых помещениях при температуре окружающего воздуха от 15 до 40 °С и относительной влажности до 80 % при отсутствии в окружающей среде агрессивных примесей.

 $\boldsymbol{\mu}$ 

### <span id="page-43-0"></span>**10 ВОЗМОЖНЫЕ НЕИСПРАВНОСТИ И СПОСОБЫ ИХ УСТРАНЕНИЯ**

10.1 Средства самодиагностики ПСС-07 позволяют визуально без специальных средств определить неисправный модуль прибора.

10.2 К средствам самодиагностики относятся:

- светодиод "СТАТУС" на лицевой панели прибора;

- светодиоды "OUT" на панелях модулей МВСН-7, МР-54.

10.3 В нормальном режиме работы прибора светодиод "СТАТУС" на лицевой панели прибора светится периодически с частотой 0,5 Гц, светодиоды "OUT" на панелях модулей ввода-вывода светятся прерывистым светом с частотой 10 Гц.

10.4 При всех неисправностях, обнаруженных средствами самодиагностики и делающих дальнейшую, нормальную работу прибора невозможной, производится световая и звуковая сигнализация:

- на лицевой панели ПСС-07 светодиод "СТАТУС" светится двойным, прерывистым светом;

- звучит двойной, прерывистый звуковой сигнал;

- на светодиодном табло отображается код ошибки.

При нажатии кнопки "КВИТ" звук сбрасывается.

10.5 Возможные неисправности и способы их устранения приведены в таблице 10.1. Таблица 10.1

![](_page_43_Picture_285.jpeg)

![](_page_44_Picture_0.jpeg)

 $\mathbf{u}^*$ 

### <span id="page-44-0"></span>**11 ТЕХНИЧЕСКОЕ ОБСЛУЖИВАНИЕ**

11.1 Техническое обслуживание ПСС-07 производить в соответствии с таблицей 11.1.

Таблица 11.1

![](_page_44_Picture_143.jpeg)

11.2 Эксплуатировать ПСС-07 с поврежденными деталями и другими неисправностями категорически запрещается.

11.3 Ремонт ПСС-07 производится предприятием-изготовителем в соответствии с действующей нормативно-технической документацией.

После проведения ремонтных работ обязательной проверке подлежат:

- соответствие модулей ПСС-07 конструкторской документации;
- наличие маркировки;
- правильность монтажа отдельных узлов ПСС-07.

После проверки ПСС-07 должен быть опломбирован.

 $\boldsymbol{\mu}^{\circ}$ 

### <span id="page-45-0"></span>**12 ХРАНЕНИЕ И ТРАНСПОРТИРОВАНИЕ**

### **12.1 ХРАНЕНИЕ**

12.1.1 ПСС-07 в упаковке хранится в условиях 3 по ГОСТ 15150-69.

12.1.2 Срок хранения ПСС-07 без переконсервации - 3 года.

### **12.2 ТРАНСПОРТИРОВАНИЕ**

12.2.1 ПСС-07 в упаковке предприятия-изготовителя может транспортироваться в крытых железнодорожных вагонах и контейнерах автомобильного транспорта без ограничения скорости по правилам перевозок грузов соответствующих транспортных ведомств.

12.2.2 Условия транспортирования соответствуют условиям хранения 3 по ГОСТ 15150-69.

12.2.3 Время выдержки ПСС-07 после транспортирования перед включением в эксплуатацию при температуре эксплуатации должно быть:

- в летнее время не менее 3 ч;
- в зимнее время не менее 6 ч.

<span id="page-46-0"></span><u>ര</u>

![](_page_46_Figure_2.jpeg)

**СХЕМЫ СОЕДИНЕНИЙ**

![](_page_46_Figure_4.jpeg)

Соединения от сигнализаторов до кросс-панели выполнить кабелем с жилами типа «витая пара». Провода и кабели в комплект поставки не входят.

Цепь заземления выполнить проводником, сечением не менее 1,5 мм $^{\text{2}}$ .

Рисунок А.1 - Схема соединений ПСС-07, ПСС-07-04, ПСС-07-08, ПСС-07-11 (для

ПСС-07-02, ПСС-07-05 только один модуль МВСН-7)

![](_page_47_Figure_1.jpeg)

 $\boldsymbol{\mu}^*$ 

 $\Pi$ CC-07

Рисунок А.2 - Схема соединений ПСС-07-01, ПСС-07-05, ПСС-07-12

![](_page_48_Figure_1.jpeg)

<u>ര</u>

![](_page_48_Figure_2.jpeg)

Соединения от сигнализаторов до кросс-панели выполнить кабелем с жилами типа «витая пара». Провода и кабели в комплект поставки не входят.

Цепь заземления выполнить проводником, сечением не менее 1,5 мм $^{\text{2}}$ .

Рисунок А.3 - Схема соединений ПСС-07-09, ПСС-07-13 (для ПСС-07-06, ПСС-07-07 только один модуль МВСН-21)

<span id="page-49-0"></span>![](_page_49_Figure_2.jpeg)

### ПРИЛОЖЕНИЕ Б

<span id="page-49-1"></span>Рисунок Б.1 – Габаритные размеры ПСС-07

50

![](_page_50_Figure_2.jpeg)

Рисунок Б.2 – Габаритные размеры ПСС-07-06, ПСС-07-07

![](_page_51_Picture_2.jpeg)

Рисунок Б.3 – Габаритные размеры ПСС-07-08

![](_page_52_Figure_2.jpeg)

Рисунок Б.4 – Габаритные размеры ПСС-07-09

 $\Pi$ CC-07

![](_page_53_Figure_2.jpeg)

Рисунок Б.5 - Вырез в щите для ПСС-07 и ПСС-07-06

![](_page_54_Figure_1.jpeg)

![](_page_54_Figure_2.jpeg)

Рисунок Б.6 - Вырез в щите для ПСС-07-08 и ПСС-07-09

![](_page_55_Picture_2.jpeg)

## ПРОТОКОЛ ОБМЕНА ПСС-07

<span id="page-55-1"></span><span id="page-55-0"></span>Для обмена информацией с персональным компьютером используется интерфейс RS-485, протокол Modbus RTU. При этом ПСС-07 является подчиненным (Slave) по отношению к персональному компьютеру (Master).

### В.1 Коды ФУНКЦИЙ ОБМЕНА

В.1.1 Коды функций обмена ПСС-07 по протоколу Modbus приведены в таблице В.1

Таблица В.1

![](_page_55_Picture_50.jpeg)

### В.1.2 Исключительные ситуации

Коды исключительных ситуаций приведены в таблице В.2. Когда Slave обнаруживает одну их этих ошибок, он посылает ответное сообщение Master, содержащее адрес Slave, код функции, код ошибки и контрольную сумму. Для указания на то, что ответное сообщение - это уведомление об ошибке, код функции + 0х80.

Таблица В.2

![](_page_55_Picture_51.jpeg)

![](_page_56_Picture_1.jpeg)

 $\mathbf{u}^*$ 

### **В.2 ОПИСАНИЕ ФУНКЦИЙ**

В таблице B.3 приведено распределение адресного пространства ПСС-07 по функциям Modbus.

Таблица В.3

![](_page_56_Picture_298.jpeg)

В.2.1 ФУНКЦИЯ 1 (0X01): ЧТЕНИЕ СОСТОЯНИЙ ДИСКРЕТНЫХ ВЫХОДОВ

Данная функция позволяет пользователю получить текущее состояние (ВКЛ/ВЫКЛ) дискретных выходов адресуемого Slave. В дополнение к адресу Slave и номеру функции, запрос требует, чтобы информационное поле содержало начальный адрес (2 байта) и количество требуемых выходов (2 байта). Нумерация выходов идет с нуля плюс базовый адрес в адресном пространстве ПСС-07.

За один запрос можно получить до 8 выходов, например:

![](_page_56_Picture_299.jpeg)

Ответное сообщение:

![](_page_56_Picture_300.jpeg)

 $\mathbf{u}^*$ 

Данные в ответном сообщении упакованы по биту на каждый выход (1 = ВКЛ, 0 = ВЫКЛ) начиная с нулевого бита и кончая седьмым. Если количество запрошенных выходов не кратно 8, то остальные биты не имеют значения. Аналогично если запрошено большее количество выходов, чем имеется в данной модификации ПСС-07, то лишние биты не имеют значения.

В.2.2 ФУНКЦИЯ 2 (0X02): ЧТЕНИЕ СОСТОЯНИЯ ДИСКРЕТНЫХ ВХОДОВ

Данная функция позволяет пользователю получить состояние (ВКЛ/ВЫКЛ) дискретных входов адресуемого Slave. В дополнение к адресу Slave и номеру функции, запрос требует, чтобы информационное поле содержало начальный адрес (2 байта) и количество требуемых входов (2 байта). Нумерация входов идет с нуля плюс базовый адрес в адресном пространстве ПСС-07.

За один запрос можно получить до 32 входов в зависимости от числа установленных модулей ввода:

![](_page_57_Picture_261.jpeg)

Ответное сообщение:

![](_page_57_Picture_262.jpeg)

Данные в ответном сообщении упакованы по биту на каждый вход (1 = ВКЛ, 0 = ВЫКЛ) начиная с нулевого бита и кончая тридцать первым. Если количество запрошенных входов не кратно 8, то остальные биты не имеют значения. Аналогично, если запрошено большее количество входов, чем имеется в данной модификации ПСС-07, то лишние биты не имеют значения.

В.2.3 ФУНКЦИЯ 5 (0X05): ИЗМЕНЕНИЕ СОСТОЯНИЯ ЛОГИЧЕСКОЙ ЯЧЕЙКИ

Данная функция позволяет пользователю изменить состояние одной логической ячейки адресуемого Slave. Число 0xFF00 устанавливает ячейку в единицу, число 0x0000 – в нуль.

В ПСС-07 ячейки с адресами 0x0000 и 0x0001 реализуют функции «Квитирование» и «Сброс» при записи единицы по соответствующим адресам:

![](_page_58_Picture_1.jpeg)

![](_page_58_Picture_387.jpeg)

Ответное сообщение совпадает с запросом при условии отсутствия ошибок.

Также возможно дистанционное изменение состояния отдельного окна сигнализации при записи в диапазоне адресов 0x0030 ÷ 0x004F.

В.2.4 ФУНКЦИЯ 15 (0X0F): ИЗМЕНЕНИЕ СОСТОЯНИЯ ОКОН СИГНАЛИЗАЦИИ

Данная функция позволяет пользователю дистанционно управлять состоянием окон сигнализации адресуемого Slave. Ячейки логически эквивалентны дискретным входам и им можно назначить тип индикации. Нумерация ячеек идет с нуля плюс базовый адрес в адресном пространстве ПСС-07. Тип контакта не учитывается и считается что 1 = ВКЛ, 0 = ВЫКЛ.

За один запрос можно изменить произвольное количество ячеек, но не более 32. Например, установим в единицу ячейки 4 ÷ 9 и в нуль ячейки 10 ÷ 15:

![](_page_58_Picture_388.jpeg)

Для этого отправим запрос следующего вида:

![](_page_58_Picture_389.jpeg)

Ответное сообщение:

![](_page_58_Picture_390.jpeg)

В.2.5 ФУНКЦИЯ 17 (0X11): ИДЕНТИФИКАЦИЯ УСТРОЙСТВА

Данная функция позволяет пользователю идентифицировать подключенное устройство, например:

![](_page_58_Picture_391.jpeg)

![](_page_59_Picture_0.jpeg)

Ответное сообщение:

![](_page_59_Picture_91.jpeg)

![](_page_59_Picture_5.jpeg)